<span id="page-0-0"></span>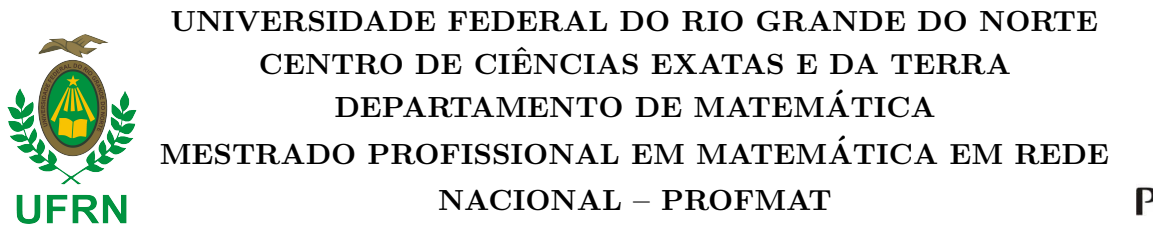

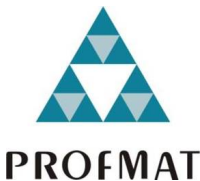

#### FRANCISCO ERIVAN DE ALMEIDA JÚNIOR

### Jogo digital  $\emph{BomberPick}:$  Uma proposta para o ensino-aprendizagem do Teorema de Pick

Orientador:

Prof. Dr. Marcelo Gomes Pereira

Natal/RN - 2020

### Jogo digital BomberPick: Uma proposta para o ensino-aprendizagem do Teorema de Pick

Dissertação apresentada ao Corpo Docente do Mestrado Profissional em Matemática em Rede Nacional - PROFMAT -CCET - UFRN, como requisito parcial para obtenção do título de Mestre em Matemática.

Orientador:

Prof. Dr. Marcelo Gomes Pereira

Natal/RN - 2020

#### Universidade Federal do Rio Grande do Norte - UFRN Sistema de Bibliotecas - SISBI Catalogação de Publicação na Fonte. UFRN - Biblioteca Setorial Prof. Ronaldo Xavier de Arruda - CCET

Almeida Júnior, Francisco Erivan de. Jogo digital BomberPick: uma proposta para o ensinoaprendizagem do Teorema de Pick / Francisco Erivan de Almeida Júnior. - 2020. 63f.: il. Dissertação (Mestrado) - Universidade Federal do Rio Grande do Norte, Centro de Ciências Exatas e da Terra, Mestrado Profissional em Matemática em Rede Nacional - PROFMAT. Natal, 2020. Orientador: Marcelo Gomes Pereira. 1. Matemática - Dissertação. 2. Teorema de Pick - Dissertação. 3. Jogo digital - Dissertação. 4. BomberPick - Dissertação. 5. Tecnologias digitais de informação e comunicação - Dissertação. 6. Ensino de matemática - Dissertação. I. Pereira, Marcelo Gomes. II. Título. RN/UF/CCET CDU 51

Elaborado por Joseneide Ferreira Dantas - CRB-15/324

#### UNIVERSIDADE FEDERAL DO RIO GRANDE DO NORTE CENTRO DE CIENCIAS EXATAS E DA TERRA ˆ DEPARTAMENTO DE MATEMATICA ´ MESTRADO PROFISSIONAL EM MATEMÁTICA EM REDE NACIONAL -PROFMAT

FRANCISCO ERIVAN DE ALMEIDA JÚNIOR

### Jogo digital BomberPick: Uma proposta para o ensino-aprendizagem do Teorema de Pick

Comissão Examinadora:

Prof. Dr. Marcelo Gomes Pereira (UFRN − Presidente) Profa. Dra. Gabriela Lucheze de Oliveira Lopes Lopes (UFRN − Membro interno) Prof. Dr. Annaxsuel Araújo de Lima (IFRN − Membro externo)

Natal/RN - 2020

### Agradecimentos

Primeiramente, agradeço a Deus, criador do universo, pelo dom da vida e por me conceder sabedoria e forças para concluir esta importante etapa da minha vida.

Aos meu pais, Erivan e Sulineide, pelos ensinamentos de vida e por me incentivarem aos estudos.

Aos meu avós maternos, os quais tenho muito carinho e respeito, por estarem presentes em minha trajetória acadêmica e em minha vida.

A minha futura esposa, Jucielle, por dividir sonhos comigo e sempre está ao meu lado.

Ao meu orientador, Marcelo Gomes, pelo comprometimento e orientação.

Aos membros da banca, pela forma de condução e sugestões de melhorias desta dissertação. À UFRN e aos docentes do PROFMAT, pelos ensinamentos e dedicação.

Aos diretores acadêmico e geral do Campus São Paulo do Potengi do IFRN, por me apoiarem e terem permitido minha licença para capacitação.

Aos meus amigos de turma, pelas trocas de experiências, convivência e amizade conquistada neste mestrado.

A todos que, de alguma forma, acreditaram no meu potencial e contribu´ıram para que fosse possível a conclusão do mestrado.

# Dedicatória

Dedico esta dissertação, primeiramente, a Deus, meus pais, Erivan e Sulineide, meus avós maternos, Chiquinho e Nicinha, e minha futura esposa, Jucielle.

"A Matemática é o alfabeto com o qual Deus escreveu o Universo." Galileu Galilei (1564-1642)

## Resumo

Com o advento das tecnologias digitais surgem os chamados nativos digitais, pessoas que nasceram e cresceram na era digital e, portanto, representam grande parte do público escolar. E como os nativos digitais aprendem? Uma das formas  $\acute{e}$  por meio de tecnologias digitais, incluindo os jogos digitais ou eletrônicos, os quais podem ser aliados no processo de ensino-aprendizagem. Diante disso, o jogo digital *BomberPick* foi criado com o propósito de auxiliar a compreensão do Teorema de Pick, de forma lúdica e prazerosa. Este trabalho abordará a biografia de George Alexander Pick, apresentará o Teorema de Pick e sua demonstração, discutirá sobre a utilidade e importância de jogos digitais no contexto educacional e, por fim, proporá o *game BomberPick*.

PALAVRAS-CHAVE: Teorema de Pick; Jogo Digital; BomberPick; Tecnologias Digitais de Informação e Comunicação; Ensino de Matemática.

# Abstract

The advent of digital technologies has given rise to the so-called digital natives, people who were born and raised in the digital age and therefore have appeared to make up a large portion of school community. Such a change poses the question: how do digital natives learn? A possible way through which they can learn is by using digital technologies, including digital or electronic games, which can be allied in the teaching-learning process. That exposed, *BomberPick* digital game was developed aiming to help learners grasp Pick's theorem in a playful and enjoyable way. This paper addresses the biography of George Alexander Pick, presents Pick's theorem and its demonstration, discusses the usefulness and importance of digital games in educational context and, finally, proposes BomberPick game.

KEYWORDS : Pick's theorem; Digital Game; BomberPick; Digital Information and Communication Technologies; Mathematics Teaching.

# Lista de Figuras

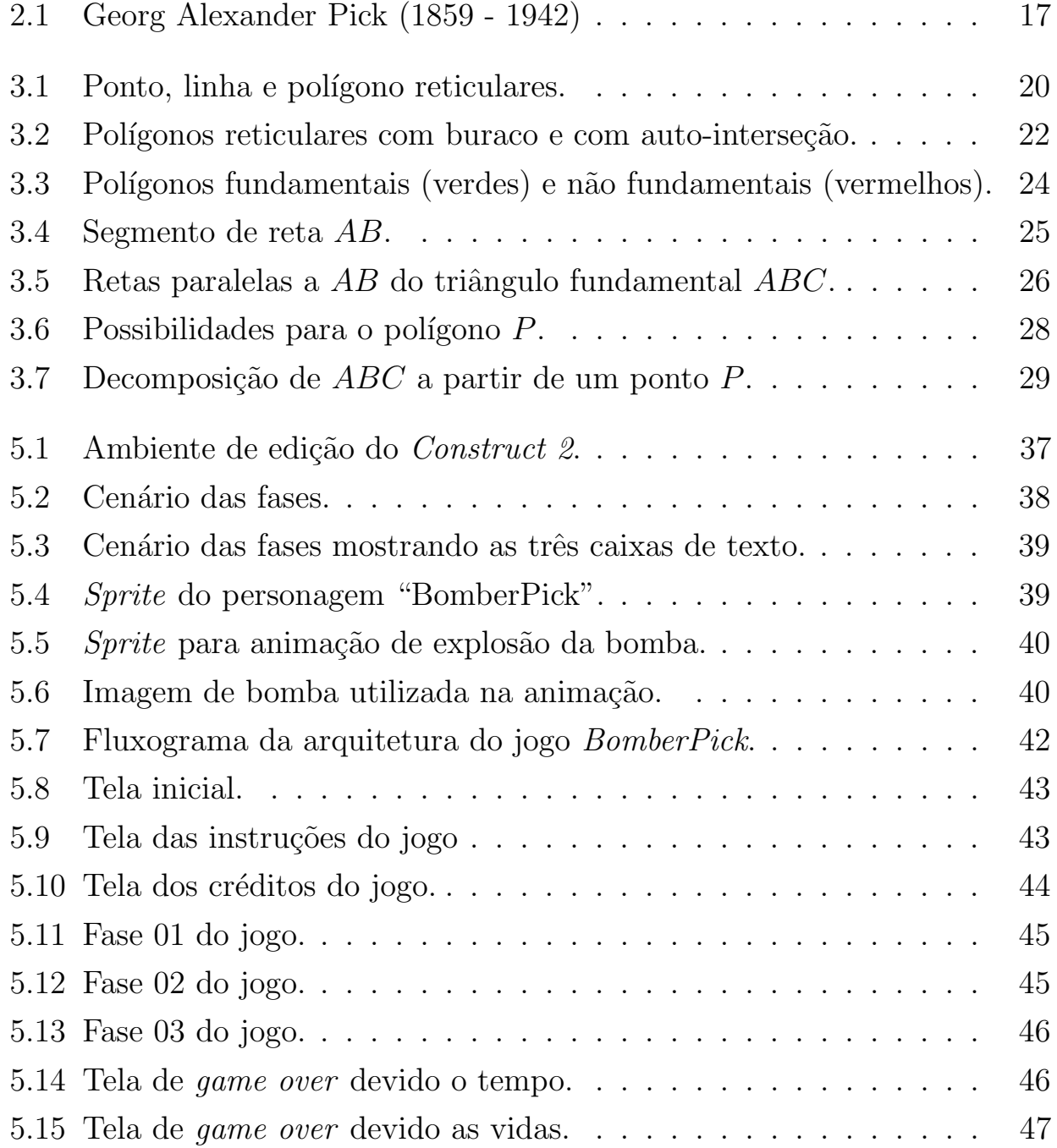

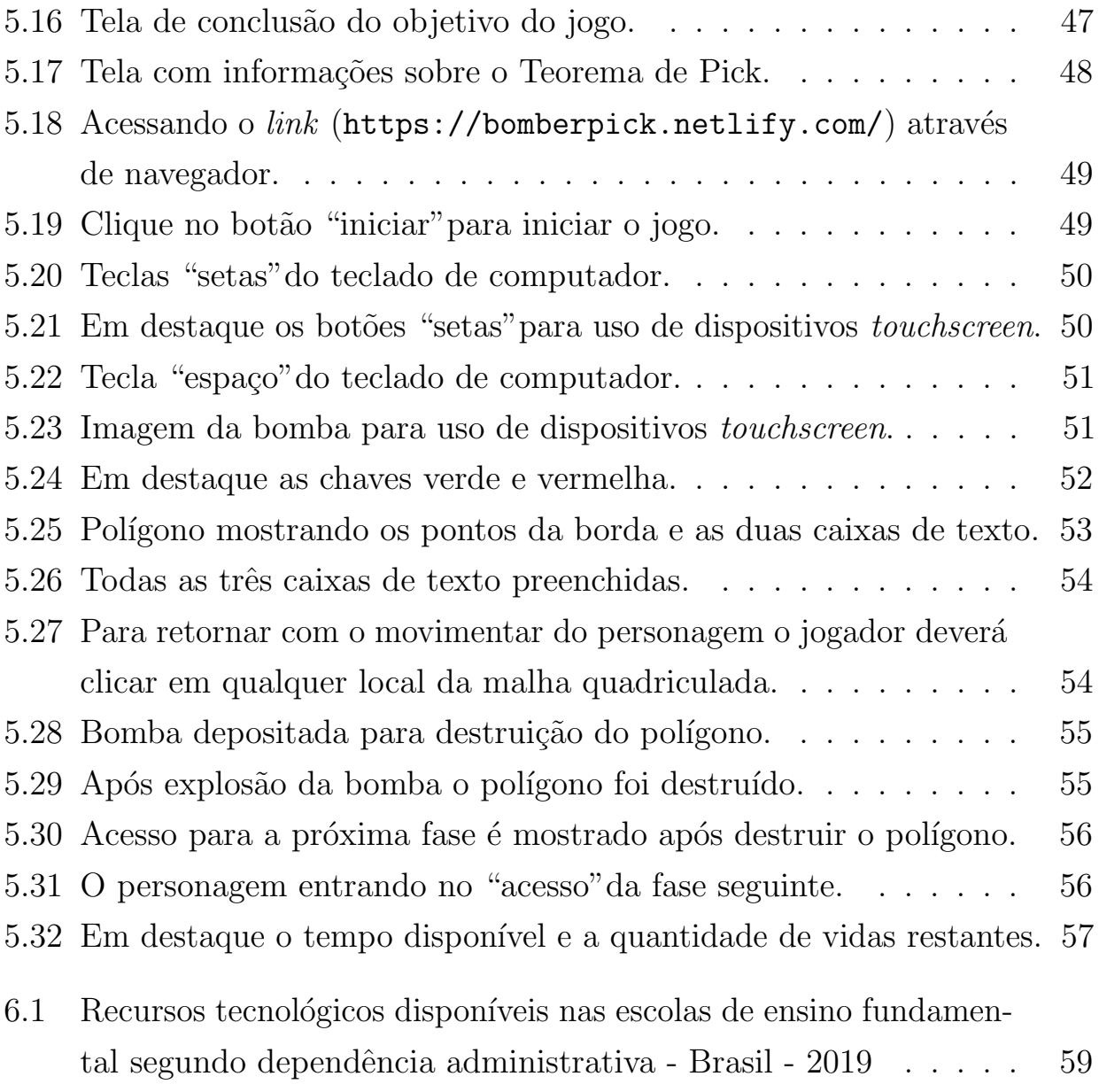

# Sumário

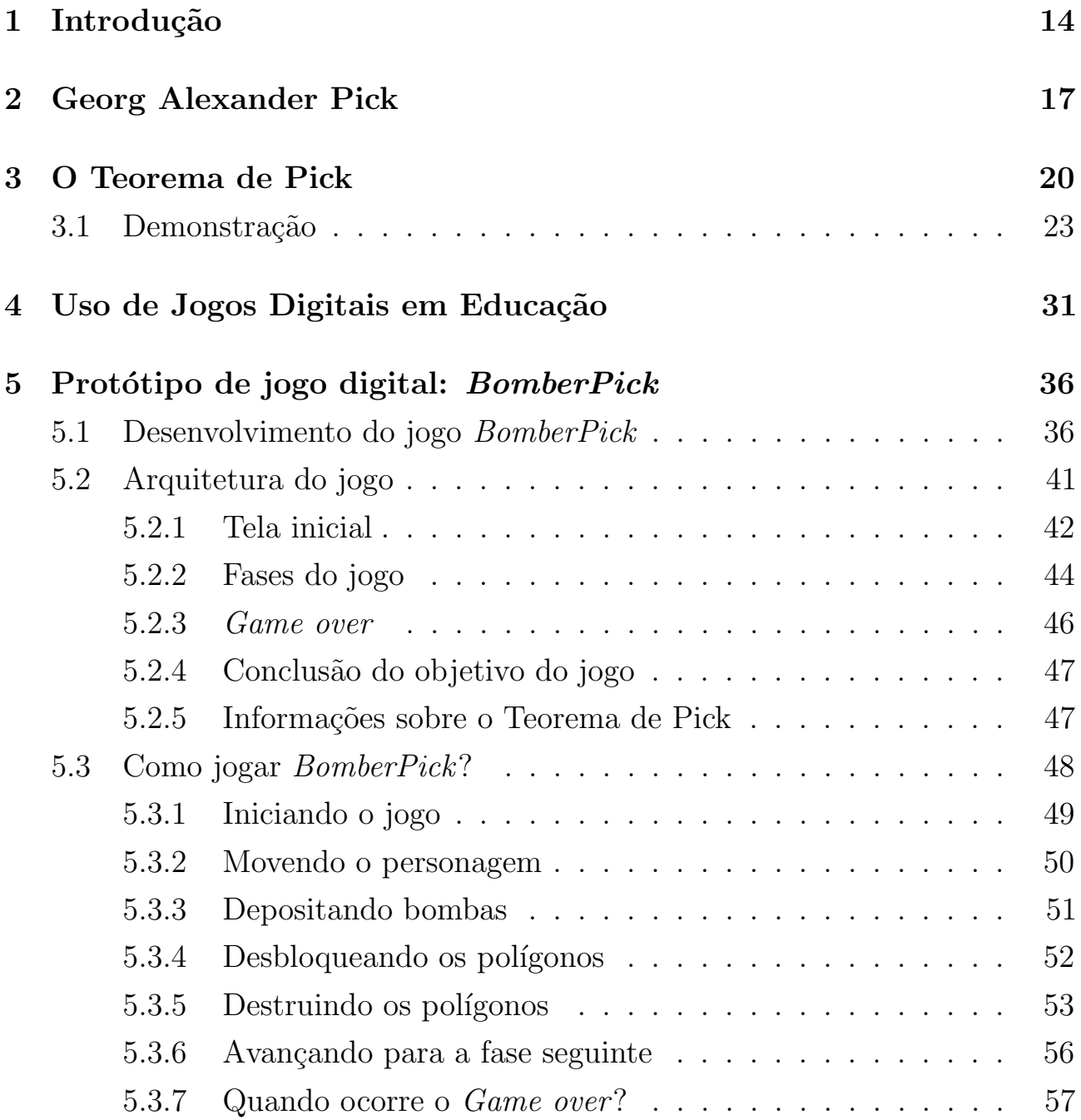

### 6 Considerações finais 58

## <span id="page-13-0"></span>Capítulo 1

### Introdução

O cálculo de áreas de figuras planas ocorre desde a antiguidade. Há evidências que o estudo da medição de áreas tenha surgido às margens do rio Nilo, devido a necessidade de redistribuições de terras entre aqueles que sofriam prejuízos com as enchentes. Esta hipótese tem sua origem nos escritos de Herôdoto, o qual conta que o rei Sésostris enviava pessoas para inspecionar o terreno e medir a diminuição dos mesmos para atribuir ao homem uma redução proporcional de impostos. Acredita-se que a partir disso surgiu a Geometria que migrou, posteriormente, para a Grécia. Para mais detalhes ver Roque e Pitombeira (2012).

Atualmente, é comum, na educação básica, o estudo do cálculo de áreas por meio da memorização de fórmulas e não por metodologias que contribuem para uma aprendizagem significativa. Consequentemente, muitos alunos do ensino fundamental, ao ter o primeiro contato com o conteúdo sobre áreas, apresentam dificuldades em compreender e abstrair os conceitos fundamentais como, por exemplo, saber que medir área é comparar a região plana com alguma unidade de medida de ´area. Diante disso, o Teorema de Pick, ainda pouco explorado na educação básica, pode auxiliar na compreensão dos conceitos envolvidos no cálculo de áreas, pois é de fácil compreensão e aplicabilidade. O teorema pode ser utilizado, por exemplo, para aproximar áreas territoriais e até mesmo para determinar a solução minimal de equações diofantinas lineares, conforme apresentado, respectivamente, em Tamari (2013) e Hermes (2014). O Teorema de Pick permite calcular áreas de polígonos construídos sobre uma malha

quadriculada, apenas contando pontos dessa malha. Então, como ensinar o Teorema de Pick de forma lúdica aos estudantes da era digital?

Com a transformação gradativa do mundo analógico em digital, surgem os chamados nativos digitais, pessoas que nasceram na era digital, modificando seus modos de vida e, consequentemente, a forma de aprender. Essas pessoas possuem, entre outras coisas, grande facilidade no manuseio de dispositivos que utilizam tecnologias digitais, não sendo difícil, por exemplo, vê-los manuseando smartphones. Sobre essa geração, os nativos digitais

> "  $\left[ \ldots \right]$  constituem hoje grande parte do nosso público discente em diferentes níveis de ensino, incluindo o ensino superior, trazendo consigo significativos desafios para os professores, pois aprendem por meio de cliques, toques, telas, ícones, sons, jogos, num emaranhado de ações e interações que envolvem a curiosidade, a pesquisa, a descoberta, o desafio, a exploração, a experimentação, a vivência em diferentes redes de conversação online. Isso influencia, de maneira significativa, a forma como o sujeito se desenvolve, percebe e representa o mundo, possibilitando que executem várias tarefas simultaneamente, de forma interativa, tornando, em muitos casos, cansativo o simples fato de escutar passivamente a fala do professor numa sala de aula tradicional."(FROSI; SCHLEMMER, 2010, p. 116)

No entanto, ainda existem escolas e professores que continuam ensinando de forma tradicional e analógica, sem uso de tecnologias digitais, desconsiderando que grande parte dos estudantes são nativos digitais. Diante disso, aliado ao crescimento da quantidade dos  $games<sup>1</sup>$  $games<sup>1</sup>$  $games<sup>1</sup>$ , os jogos digitais ou eletrônicos, no contexto educacional, são importantes ferramentas no processo de ensinoaprendizagem, pois podem proporcionar aulas mais atrativas e motivadoras, tornando a aprendizagem significativa e ao mesmo tempo prazerosa.

O jogo digital *BomberPick* foi desenvolvido com o propósito de auxiliar no processo de ensino-aprendizagem do Teorema de Pick e no intuito de tornar as aulas sobre o assunto mais interessantes e adequadas à forma de aprender dos estudantes nativos digitais. O jogo está disponível a todos através da *internet*.

Neste trabalho, conheceremos a biografia de Georg Alexander Pick, exploraremos o Teorema de Pick e proporemos como produto educacional o jogo digital BomberPick. Os capítulos estão organizados da seguinte forma:

 $10$  termo em inglês refere-se aos jogadores de jogos eletrônicos ou digitais.

- Capítulo 2: Daremos um panorama sobre a biografia de Georg Alexander Pick;
- Capítulo 3: Apresentaremos o Teorema de Pick e sua demonstração;
- Capítulo 4: Discutiremos sobre a utilidade e importância de jogos digitais na educação escolar;
- $\bullet$  Capítulo 5: Proporemos o jogo digital  $BomberPick$  para auxiliar no processo ensino-aprendizagem do Teorema de Pick;
- Capítulo 6: Realizaremos as considerações finais sobre este trabalho, especificamente, sobre a utilização do jogo  $BomberPick$  no aspecto educacional.

## <span id="page-16-1"></span>Capítulo 2

# Georg Alexander Pick

<span id="page-16-0"></span>Este capítulo foi baseado na tradução do artigo de biografia "Georg Alexander" Pick"e para mais detalhes ver em Connor e Robertson (2005).

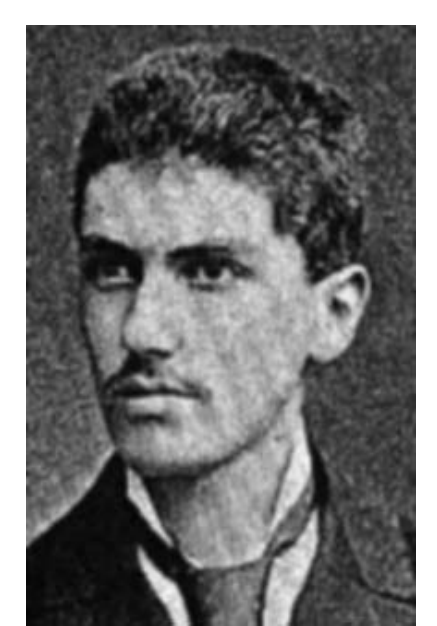

Figura 2.1: Georg Alexander Pick (1859 - 1942)

Fonte: MacTutor History of Mathematics<sup>[1](#page-0-0)</sup>

Georg Alexander Pick, filho de pais judeus, Josefa Schleisinger e Adolf Josef Pick, nasceu em Viena no dia 10 de agosto de 1859. Pick foi educado em casa pelo seu pai até os onze anos de idade, quando entrou na Leopoldstaedter Commnual Gymnasium para cursar o ensino secundário, ficando até o ano de 1875.

 $1$ Disponível em: <<https://www-history.mcs.st-andrews.ac.uk/Posters2/Pick.html>>. Acesso em: 26 set. 2019.

Em 1875, Pick entrou na Universidade de Viena, tendo publicado seu primeiro artigo matem´atico no ano seguinte, com apenas dezessete anos de idade. Graduou-se em 1879, tendo qualificação para ensinar Matemática e Física. No doutorado, ele foi orientando de Leo Königsberger, concluindo em 16 de abril de 1880 com o trabalho Uber eine Klasse abelscher Intégrale (Sobre uma Classe de Integrais Abelianas), tendo o matemático Emil Weyr como segundo examinador da tese.

Dos 67 trabalhos publicados sobre os mais variados tópicos, Pick é mais lembrado pelo teorema que leva o seu nome (Teorema de Pick), que apareceu em seu artigo de oito páginas, publicado em 1899, intitulado Geometrisches zur Zahlenlehre (Resultados Geométricos em Teoria dos Números), ver Pick (1899). No entanto, somente em 1969 quando Steinhaus Dyonizy o incluiu em seu livro Mathematical Snapshots, o Teorema de Pick ganhou notoriedade no meio acadêmico, atraindo muita atenção e admiração por sua simplicidade e elegância.

Na Universidade Alemã de Praga, Pick tornou-se reitor da Faculdade de Filosofia, orientando cerca de vinte alunos para o doutorado. Em 1910, participou da comiss˜ao criada pela Universidade de Praga para nomear Albert Einstein para a cadeira de Física. Albert Einstein ocupou o cargo até 1913 e, durante esses anos, os dois se tornaram amigos, compartilhando não só interesses científicos, como também musicais.

Em 1927, Pick aposentou-se de suas atividades acadêmicas e foi nomeado professor em´erito da Universidade de Praga, retornando para a sua cidade natal, Viena. Entretanto, em 1938, quando as tropas alem˜as marcharam pela a Austria, ele retornou a Praga. No fim de 1938, o governo de Praga foi obrigado ´ a ceder para a Alemanha todas as cidades dos estados da Boêmia e Morávia que possuíssem metade de suas populações de alemãs. Já no ano seguinte, em 1939, os exércitos de Hitler invadiram a República Tcheca e, para administrá-la, instalou seu representante em Praga. Nesse período, Pick foi eleito como membro da Academia Tcheca das Ciências e Artes, mas foi excluído da Academia após os nazistas assumirem.

Em 1941, os nazistas criaram o campo de concentração de Theresienstadt, em Nordboehmen, na República Tcheca, para abrigar judeus que eram idosos, privilegiados e famosos. Pick foi enviado a Theresienstadt em 13 de julho de 1942 e, dias depois, em 26 de julho de 1942, foi assassinado pelos nazistas, aos 82 anos de idade.

## <span id="page-19-1"></span>Capítulo 3

### O Teorema de Pick

O Teorema de Pick ´e definido sobre a geometria reticular, ou seja, sobre uma rede no plano, que é um conjunto infinito de pontos resultantes de interseções de retas horizontais e verticais igualmente espaçadas. Esses pontos chamamos de pontos reticulares e os segmentos que unem dois pontos reticulares denominamos de linhas reticulares. Qualquer ponto reticular pode ser descrito por um par ordenado  $(m, n)$ , onde m e n são números inteiros. Para isso, basta tomarmos um sistema de coordenadas cartesianas, com origem em um determinado ponto reticular e eixos das abscissas e ordenadas sobre linhas reticulares, respectivamente, na horizontal e vertical. Além disso, convencionamos que a menor distância entre dois pontos reticulares vale 1.

<span id="page-19-0"></span>Observe na Figura [3.1](#page-19-0) a seguir que  $A \notin \mathcal{C}$  im ponto reticular, o segmento  $BC$  $\acute{\text{e}}$  uma linha reticular e *DEFGHIJKL*  $\acute{\text{e}}$  um polígono reticular.

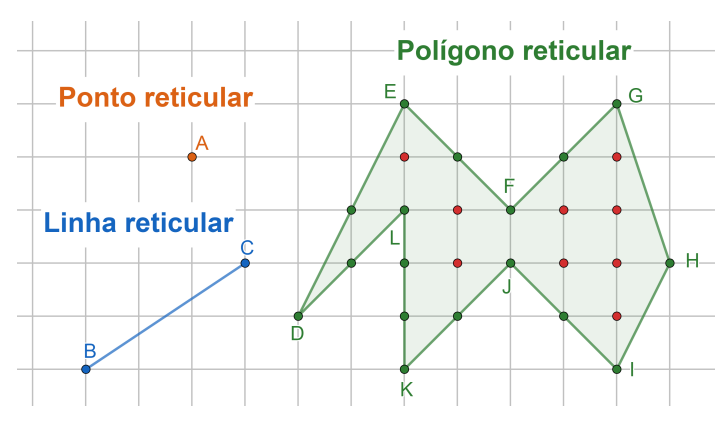

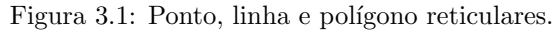

Fonte: Elaborado pelo autor.

Assim sendo, o Teorema de Pick permite calcular áreas de polígonos reticulares, que são polígonos cujos lados são linhas reticulares e, por conseguinte, seus vértices são pontos reticulares. Especificamente, como veremos adiante, o teorema é válido para todos os polígonos reticulares simples, definidos a seguir.

<span id="page-20-0"></span>**Definição 1** (Polígono simples e complexo). Um polígono reticular é dito simples quando a interseção de seus lados não adjacentes é vazia. Quando o polígono  $n\tilde{a}o \notin \mathcal{E}$  simples  $\acute{e}$  dito complexo.

Dessa forma, observe que o polígono reticular *DEFGHIJKL* da Figura [3.1](#page-19-0)  $\acute{\text{e}}$  simples, enquanto que o polígono reticular  $IJKL$  da Figura [3.2](#page-21-0)  $\acute{\text{e}}$  complexo.

<span id="page-20-1"></span>**Teorema 1 (Teorema de Pick).** Para todo polígono reticular simples a sua  $área$   $é$  dada pela expressão

$$
\frac{B}{2} + I - 1,
$$

onde  $B \notin o$  número de pontos reticulares sobre a borda do polígono e I o número de pontos reticulares existentes no interior do polígono.

Observação 3.0.1. Uma outra maneira de apresentar a expressão do Teorema de Pick é fazendo  $V = B + I$  (total de pontos reticulares na borda e interior do polígono). Nesse caso, a expressão resultante é

$$
V-\frac{B}{2}-1
$$
.

Utilizando o Teorema de Pick para calcular a área do polígono  $DEFGHIJKL$ da Figura [3.1,](#page-19-0) encontramos que existem 17 pontos reticulares sobre a borda (pontos verdes) e 9 pontos reticulares em seu interior (pontos vermelhos). Assim, temos  $B = 17$  e  $I = 9$  e sua área, portanto, é

$$
\frac{17}{2} + 9 - 1 = 16, 5.
$$

Um fato que podemos chamar atenção é que a área do polígono  $DEFGHIJKL$  $\acute{e}$  um número racional. Isso sempre ocorrerá para todos os polígonos reticulares,

pois, como  $B \in I$  são números inteiros, as parcelas que compõe a fórmula de Pick são números racionais e, portanto, a soma é também um número racional. Assim, podemos concluir que não é possível, por exemplo, construir um polígono reticular com a medida da área igual a  $\sqrt{3}$ .

Note que também seria possível calcular a área do polígono  $DEFGHIJKL$ por meio de dissecção, subdividindo a região em outros polígonos conhecidos, o que daria o mesmo resultado. No entanto, nem sempre esse método é a forma mais conveniente e amigável, pois dependendo da complexidade do polígono pode ser necessário fazer várias subdivisões.

O Teorema de Pick propicia, de forma simplificada e elegante, que seja calculada a área de um polígono reticular apenas contando pontos. Entretanto, comprovaremos, através dos polígonos  $ABCD$  e  $IJKL$  da Figura [3.2](#page-21-0) a seguir, que o teorema não é uma ferramenta aplicável a todos os polígonos reticulares. O polígono  $ABCD$  possui o buraco  $EFGH$  e o polígono  $IJKL$  tem auto-interseção, pois dois de seus lados n˜ao adjacentes, JK e IL, interceptam-se.

<span id="page-21-0"></span>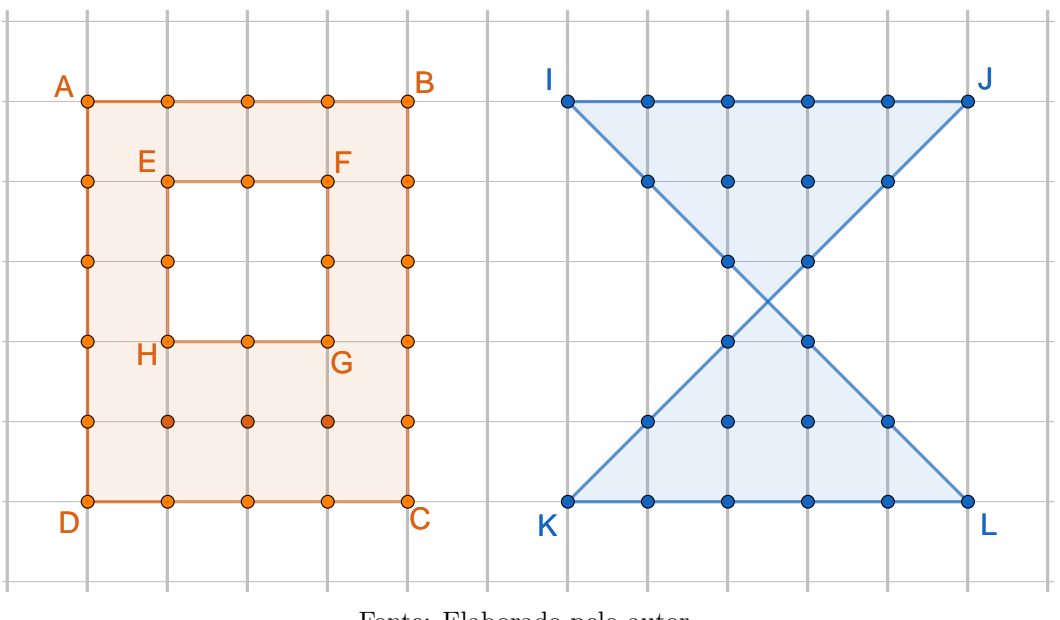

Figura 3.2: Polígonos reticulares com buraco e com auto-interseção.

Fonte: Elaborado pelo autor.

Usando a forma tradicional, como o método da dissecção, para calcular  $\alpha$ reas, vemos que as medidas das áreas dos polígonos  $ABCD$  e  $IJKL$  são, respectivamente, 16 e 12,5. Já pelo Teorema de Pick, calculando a área do

polígono  $ABCD$ , com  $B = 26$  e  $I = 3$ , encontramos

$$
\frac{26}{2} + 3 - 1 = 15
$$

e para o polígono *IJKL*, obtemos  $B = 20$  e  $I = 4$ , dessa forma sua área mede

$$
\frac{20}{2} + 4 - 1 = 13.
$$

Note que, pelo Teorema de Pick, as áreas dos polígonos  $ABCD$  e  $IJKL$ divergem dos verdadeiros valores de suas áreas. Com isso, concluímos que, nesses casos, o Teorema de Pick não é adequado para o cálculo de áreas. E importante destacar, como afirmado anteriormente, que o teorema é aplicável a todos os polígonos reticulares simples, conforme Definição [1.](#page-20-0) Isso desperta a necessidade de extensão do Teorema de Pick para outros tipos de polígonos reticulares. Meneses (2016) apresenta em sua dissertação duas extensões bem interessantes do Teorema de Pick, uma é voltada para polígonos com buracos e a outra quando os vértices forem racionais.

#### <span id="page-22-0"></span>3.1 Demonstração

Nesta seção, demonstraremos o Teorema de Pick (Teorema [1\)](#page-20-1) de forma direta. Para tanto é necessário, previamente, conhecermos algumas definições e provarmos alguns teoremas da geometria plana. Todas as demonstrações que seguem nesta seção foram baseadas nas provas disponíveis em Lima (1991). Sugerimos também consultar em Aigner e Ziegler (2009) uma outra forma de demonstrar o Teorema de Pick como consequência da fórmula de Euler.

Observação 3.1.1. Nos teoremas, definição, lema e demonstrações a seguir, quando fizermos referência a "polígono" entenda como sendo polígono do tipo simples, em conformidade com a Definição [1.](#page-20-0)

<span id="page-22-1"></span>**Definição 2** (Polígono fundamental). Um polígono de n lados construído sobre uma rede ´e dito fundamental quando possui exatamente n pontos em sua borda e nenhum ponto em seu interior.

Dessa forma, conforme a Definição [2,](#page-22-1) um triângulo reticular é fundamental quando possuir exatamente três pontos (vértices) em sua borda e nenhum ponto em seu interior. Na Figura [3.3](#page-23-0) a seguir, temos exemplos de polígonos fundamentais e outros não fundamentais.

<span id="page-23-0"></span>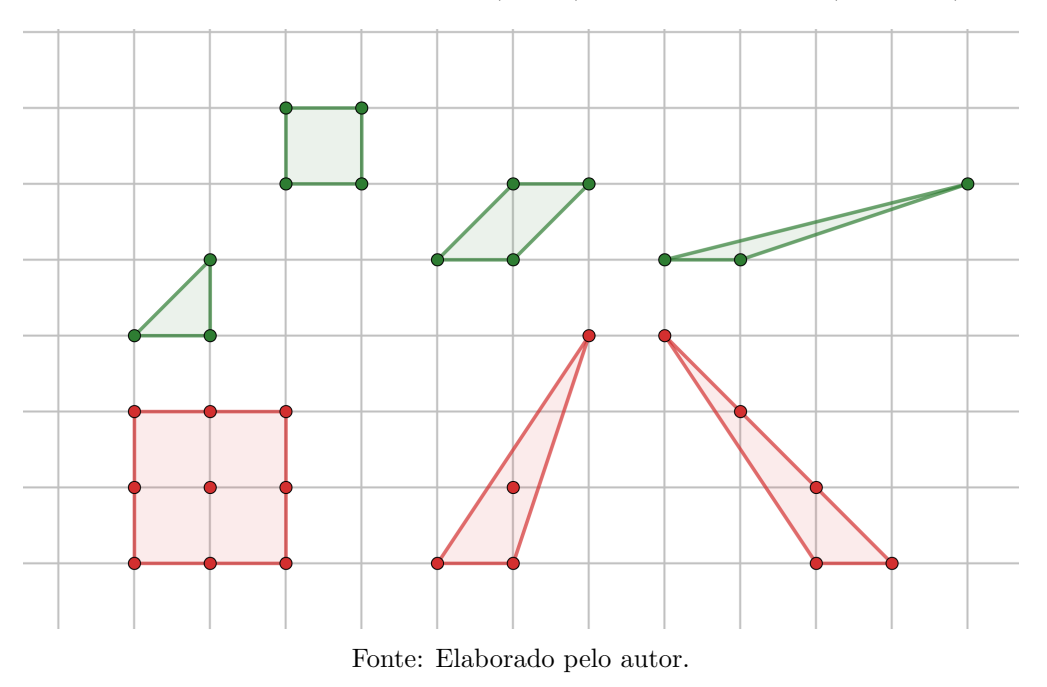

Figura 3.3: Polígonos fundamentais (verdes) e não fundamentais (vermelhos).

**Observação 3.1.2.** Na Figura [3.3](#page-23-0) os polígonos em verde satisfazem as duas condições da Definição [2](#page-22-1) e, portanto, são fundamentais. Por outro lado, os polígonos em vermelho não fundamentais, não satisfazem as duas condições simultaneamente.

<span id="page-23-1"></span>**Lema 1.** Se os inteiros  $m, n$  são primos entre si então existem inteiros  $s, t$  tais que  $tm - sn = 1$ .

Demonstração. Tomemos s, t inteiros tais que  $p = tm - sn$  seja positivo. A ideia central da demonstração é mostrar que se  $p > 1$ , então podemos modificar os inteiros s, t de modo que a expressão  $tm - sn$  assuma um valor positivo menor do que p. Dessa forma, como  $m, n$  são primos entre si, pelo menos um deles, digamos m, não é divisível por p, isto é,  $m = pq + r$ , com  $0 < r < p$ . O inteiro  $r' = p - r$  também cumpre a condição  $0 < r' < p$ . Fazendo,  $r = p - r'$ , tem-se

$$
m = pq + r = pq + p - r' = p(q + 1) - r'.
$$

Daí, multiplicando por  $(q+1)$  os dois membros da equação  $p = tm - sn$  segue-se

$$
t(q+1)m - s(q+1)n = p(q+1) = m + r',
$$

ou seja,

$$
(tq + t - 1)m - (sq + s)n = r', com \ 0 < r' < p.
$$

Repetindo o processo tantas vezes quantas sejam necessárias, chegaremos a inteiros s, t tais que  $tm - sn = 1$ .  $\Box$ 

<span id="page-24-1"></span>**Teorema 2.** A *área de um triângulo reticular fundamental é igual a*  $1/2$ .

Demonstração. Sejam  $A(0,0)$  e  $B(m,n)$  vértices (coordenadas inteiras) do triângulo fundamental  $ABC$ . Assim sendo, mostraremos que m e n são primos entre si. Por absurdo, se  $d > 1$  fosse um divisor comum de m e n, o ponto  $P(m/d, n/d)$  seria reticular e pertenceria ao segmento de reta AB (Figura [3.4\)](#page-24-0), dessa forma  $ABC$  não seria fundamental (Definição [2\)](#page-22-1). Logo, m e n são primos entre si.

<span id="page-24-0"></span>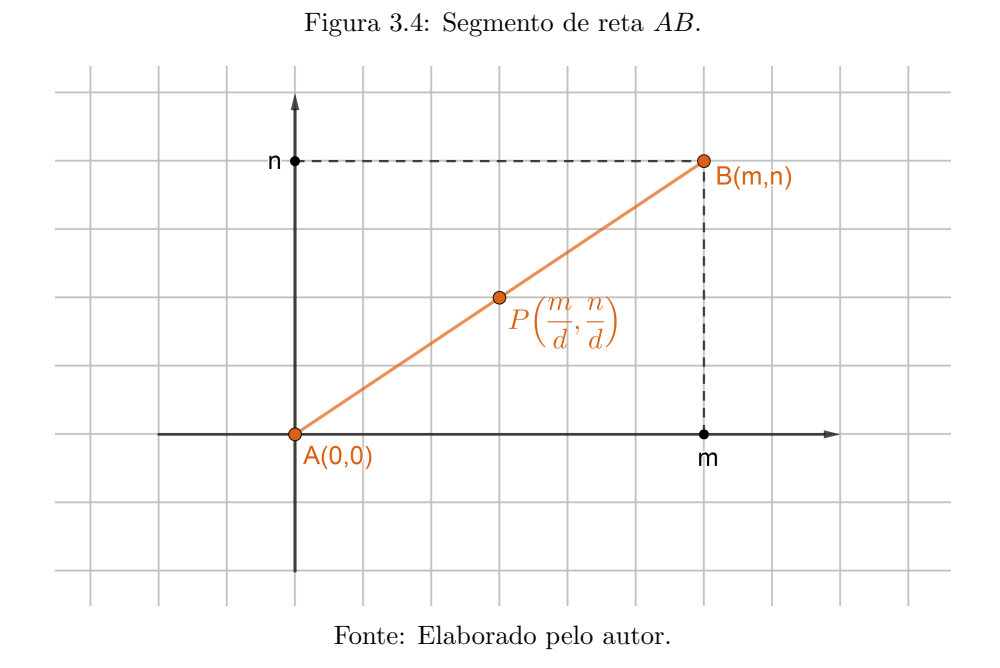

Agora, suponhamos  $m \neq 0$ . A equação da reta que passa pelo ponto  $C$ e é

paralela a  $AB \notin y = (n/m)x + b$ , onde b é a ordenada do ponto  $D(0, b)$  no qual a reta corta o eixo vertical. Note que todos os triângulos que tem  $AB$  como base e o terceiro vértice sobre essa reta possuem a mesma área que  $ABC$ . Em particular, já que os pontos C e D estão sobre uma mesma reta,  $A(ABC)$  =  $A(ABD) = |bm|/2$ , pois |b| é a medida da base e |m| da altura de ABC. Para finalizarmos a demonstração, resta-nos provar que  $|b| = 1/|m|$ .

Para isso, consideremos, de forma mais geral, a equação  $y = (n/m)x + \beta$ de qualquer reta paralela a AB. Sabemos que  $\beta$  é a ordenada do ponto de interseção da reta com o eixo vertical do sistema cartesiano. Se a reta passa por algum ponto da rede com coordenadas  $(s, t)$ , então  $t = (n/m)s + \beta$ , donde

$$
\beta = t - \frac{n}{m}s = \frac{tm - sn}{m} .
$$

Figura 3.5: Retas paralelas a  $AB$  do triângulo fundamental  $ABC$ .

<span id="page-25-0"></span>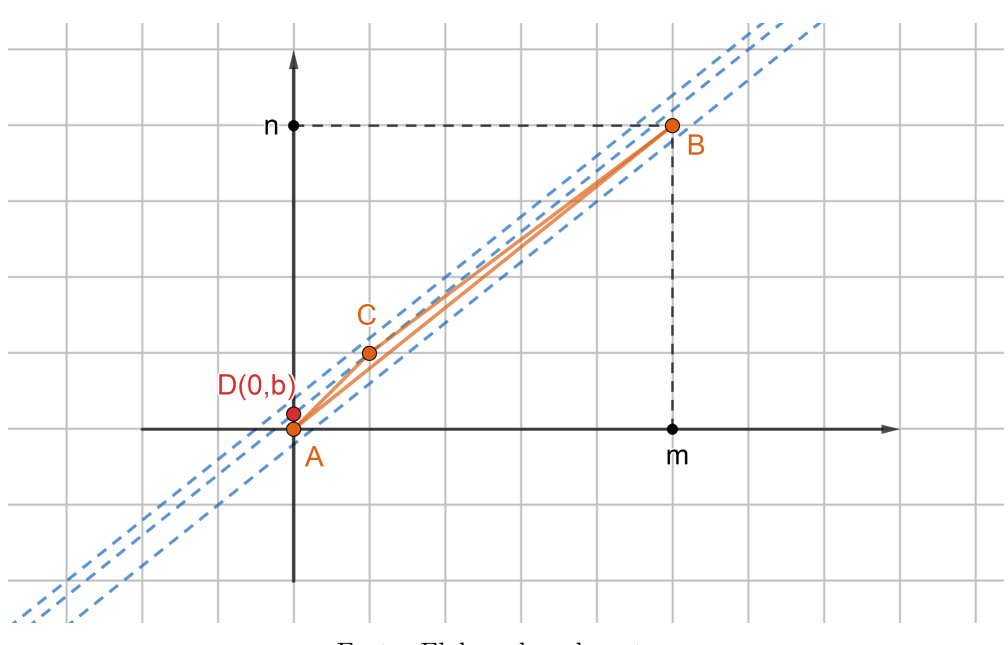

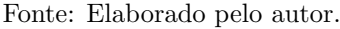

Dentre essas retas paralelas que contém algum ponto da rede, nenhuma está mais próxima da reta  $AB$  do que a que passa pelo ponto  $C$ , para a qual temos  $\beta = b$  (Figura [3.5\)](#page-25-0). Logo, |b| é o menor valor positivo que | $\beta$ | pode assumir. Por outro lado, como  $m e n s$ ão primos entre si, o Lema [1](#page-23-1) nos assegura que existem inteiros s, t tais que  $tm - sn = 1$ . Portanto,  $1/|m|$  é o menor valor positivo de

 $\Box$ 

 $|\beta|$ , donde  $|b| = 1/|m|$ .

Para completar a demonstração, falta considerar o caso  $m = 0$ . Mas,  $m = 0$ obriga  $n = \pm 1$  e o vértice C pertencer a reta  $x = \pm 1$  paralela ao eixo vertical. Logo,  $ABC$  é um triângulo de área igual a  $1/2$ , pois as medidas da base  $AB$  e altura de *ABC* são iguais a 1.

O resultado a seguir, ser´a fundamental para demonstrarmos o Teorema [4,](#page-27-1) pois nos garantirá que todo polígono reticular pode ser decomposto em triângulos reticulares.

<span id="page-26-0"></span>**Teorema 3.** Todo polígono de n lados pode ser decomposto como reunião de  $(n-2)$  triângulos justapostos, cujos vértices são vértices do polígono dado.

 $Demonstração. Supondo, por absurdo, que existam polígonos para os quais o$ teorema não é válido, seja n o menor número natural tal que existe um polígono P com n lados, o qual não é possível ser decomposto em  $(n-2)$  triângulos justapostos. Tomemos no plano um sistema de coordenadas cartesianas de modo que nenhum lado do polígono  $P$  seja paralelo ao eixo das ordenadas. Dessa forma, se  $A$  é um ponto na borda de  $P$  de maior abcissa, como nenhum lado de  $P$  é vertical, então  $A$  deve ser um vértice. Assim, considerando  $B$  e  $C$  os vértices adjacentes a A, existem duas possibilidades para o polígono  $P$  (ver Figura [3.6\)](#page-27-0):

- $\bullet$  1ª Possibilidade: o triângulo  $ABC$ não contém outros vértices de  $P,$  além de  $A, B$  e C. Neste caso, o polígono  $P'$ , obtido de P quando se substituem os lados AB e AC por BC, tem  $n-1$  lados. Como n é o menor número de lados para o qual o teorema não é válido,  $P'$  pode ser decomposto em  $(n-1) - 2 = n-3$ . Portanto, o teorema é válido para P, pois juntando o triângulo  $ABC$  a decomposição de  $P'$  em  $n-3$  triângulos temos, no total,  $n-2$  triângulos, o que é um contradição.
- $2<sup>4</sup>$  Possibilidade: o triângulo  $ABC$  contém, além de A, B e C, algum outro vértice de P. Dentre esses, seja  $D$  o vértice mais distante do lado  $BC$ . Então o segmento de reta  $AD$  decompõe  $P$  em dois polígonos  $P'$  e

P'', o primeiro com n' e o segundo com n'' lados, sendo  $n' + n'' = n + 2$ . Como  $n' \geq 3$  e  $n'' \geq 3$ , concluímos que  $n'$  e  $n''$  são ambos menores do que n. Dessa forma, o teorema é válido para  $P'$  e  $P''$ , que podem ser decompostos, respectivamente, em  $n' - 2 e n'' - 2$  triângulos. Justapondo essas decomposições ao longo de  $AD$ , obtemos uma decomposição de  $P$  em  $(n'-2) + (n''-2) = (n'+n'') - 4 = (n+2) - 4 = n-2$  triângulos, o que é uma contradição.

<span id="page-27-0"></span>Dessa forma, está demonstrado o teorema.

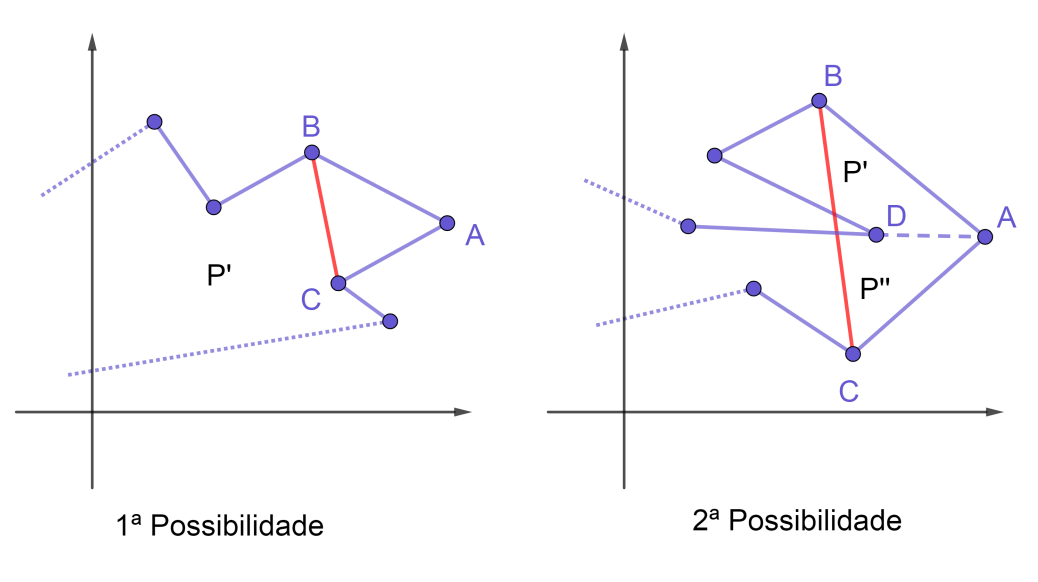

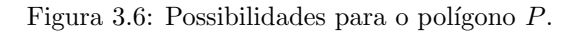

Fonte: Elaborado pelo autor.

 $\Box$ 

<span id="page-27-1"></span>**Teorema 4.** Todo polígono reticular pode ser decomposto numa reunião de triângulos fundamentais.

 $Demonstração. Pelo Teorema 3, todo polígono, neste caso específico o polígono$  $Demonstração. Pelo Teorema 3, todo polígono, neste caso específico o polígono$  $Demonstração. Pelo Teorema 3, todo polígono, neste caso específico o polígono$ reticular, pode ser decomposto em  $n-2$  triângulos reticulares. Nesse caso, basta mostrar que cada um desses triângulos, digamos o triângulo ABC que contém n pontos da rede (no interior ou na borda), pode ser decomposto em triângulos fundamentais. Para isso, devemos adotar dois procedimentos em relação a algum ponto da rede no interior ou na borda do triângulo. Se existir algum ponto P

da rede no interior do triângulo, traçamos segmentos de reta ligando esse ponto aos vértices  $A, B$  e C e deste modo decompomos  $ABC$  em três triângulos, cada um contendo um número menor do que  $n$  de pontos da rede (ver triângulo verde da Figura [3.7\)](#page-28-0). Se houver pontos da rede sobre os lados de ABC, escolhemos um deles, digamos sobre  $AB$ , e o ligamos ao vértice C, decompondo  $ABC$  em dois triângulos, cada um contendo um número menor do que  $n$  de pontos da rede (ver triângulo roxo da Figura [3.7\)](#page-28-0). Adotando esses procedimentos, após um número finito de etapas, chegaremos na decomposição do triângulo  $ABC$ em triângulos fundamentais.

A Figura [3.7,](#page-28-0) ilustra o procedimento a ser adotado para decompor o triângulo ABC em triângulos fundamentais a partir de um ponto P.

<span id="page-28-0"></span>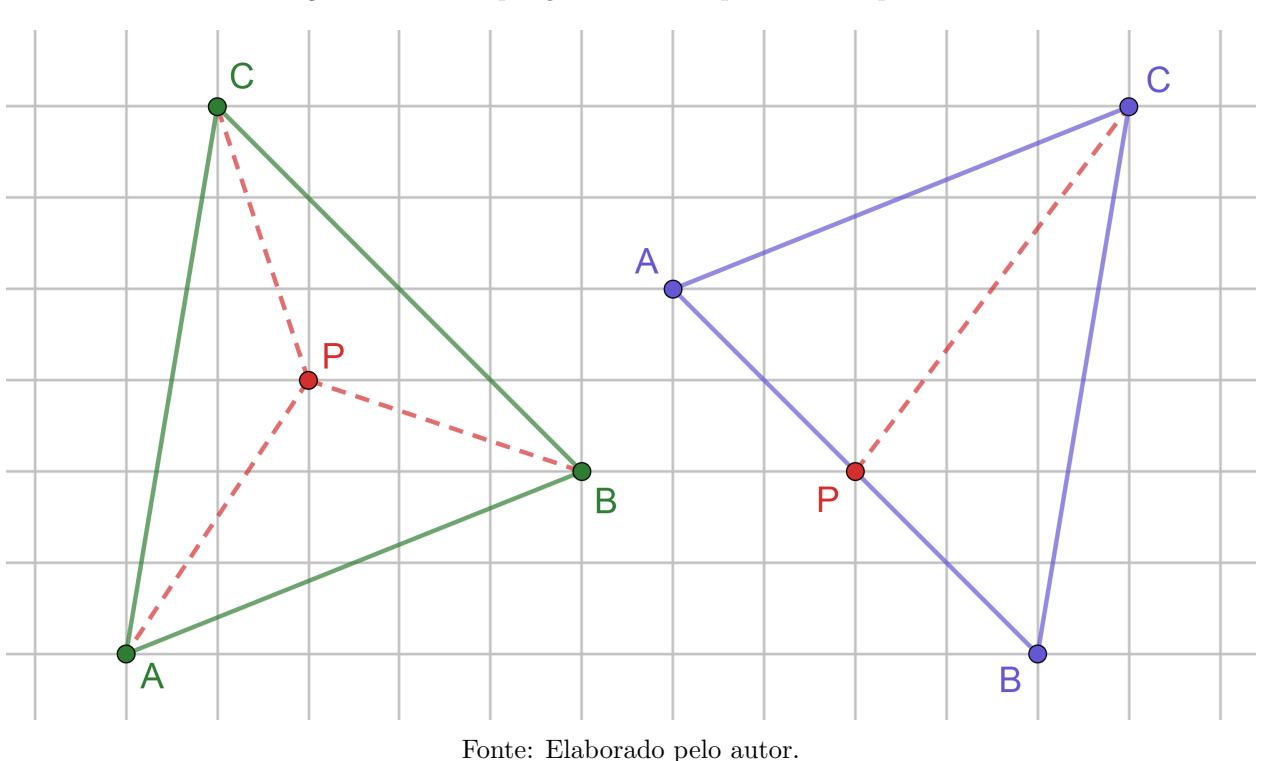

Figura 3.7: Decomposição de  $ABC$  a partir de um ponto P.

 $\Box$ 

A seguir, demonstraremos o Teorema de Pick (Teorema [1](#page-20-1)), o qual foi apresentado no início deste capítulo, a partir dos teoremas provados anteriormente.

#### Demonstração. (Teorema de Pick)

Seja  $P$  um polígono reticular simples com  $B$  pontos em sua borda e  $I$  pontos em seu interior.

Para provarmos que a área do polígono P é igual a  $\frac{B}{2}$ 2  $+ I - 1$ , é suficiente mostrarmos que o número  $T$  de triângulos fundamentais da decomposição de  ${\cal P}$ (Teorema [4\)](#page-27-1) é igual a  $B + 2I - 2$ , pois a área de P é igual a  $\frac{T}{2}$ 2 , já que a área de um triângulo fundamental vale  $1/2$  (Teorema [2\)](#page-24-1).

Para isso, calcularemos a soma dos ângulos internos dos  $T$  triângulos fundamentais que compõem o polígono  $P$  de duas maneiras. Como a soma dos  $\hat{a}$ ngulos internos de um tri $\hat{a}$ ngulo é igual a π, a primeira forma é a seguinte:

<span id="page-29-0"></span>
$$
T \cdot \pi \tag{3.1}
$$

A outra forma é dividir a soma dos ângulos internos em  $S_b$  e  $S_i$ , respectivamente, a soma dos ângulos que possuem vértices na borda de  $P$  e a soma dos  $\hat{\text{angulos}}$  que possuem vértices no interior de P.

Considere  $B'$  o número de vértices de  $P$  e  $B''$  o número de pontos na borda de P que não são vértices  $(B' + B'' = B)$ , assim temos como resultado que  $S_b$  é igual a  $(B'-2) \cdot \pi$  (Teorema [3\)](#page-26-0) mais  $B'' \cdot \pi$  (a soma dos ângulos dos triângulos cujos vértices são pontos na borda de  $P$  equivale a um ângulo raso), dessa forma  $S_b = (B' - 2) \cdot \pi + B'' \cdot \pi = (B' + B'' - 2) \cdot \pi = (B - 2) \cdot \pi$  e  $S_i = 2 \cdot I \cdot \pi$  (a soma dos ângulos cujos vértices são pontos interiores a  $P$  equivale a dois ângulos rasos). Logo,

<span id="page-29-1"></span>
$$
S_b + S_i = (B - 2) \cdot \pi + 2I \cdot \pi = (B + 2I - 2)\pi . \tag{3.2}
$$

Portanto, comparando as equações [\(3.1\)](#page-29-0) e [\(3.2\)](#page-29-1), temos  $T = B + 2I - 2$ .

 $\Box$ 

### <span id="page-30-0"></span>Capítulo 4

### Uso de Jogos Digitais em Educação

Neste capítulo, discutiremos sobre a importância dos jogos digitais na educação, especificamente, no aspecto educacional de ensino-aprendizagem.

Os jogos digitais ou eletrônicos, comumente chamados de *games*, são jogos desenvolvidos para serem utilizados através de dispositivos eletrônicos e, na nossa era digital com a crescente disseminação dos dispositivos móveis, têm ganhado cada vez mais adeptos ou jogadores (em inglês *gamers*). Não é difícil, por exemplo, ver uma criança com algum dispositivo móvel jogando algum *game.* E fato que a quantidade de *gamers* tem crescido e os jogos digitais j´a fazem parte da realidade e do cotidiano das pessoas e, consequentemente, dos estudantes. Entretanto, ainda temos um desafio a enfrentar: precisamos que essas tecnologias n˜ao sejam inimigas do professor e estejam cada vez mais presentes no universo educacional, uma vez que s˜ao ferramentas capazes de criar ambientes propícios de aprendizagem.

Além disso, muitos educadores e pesquisadores já comprovaram que a presença de jogos digitais em sala de aula traz notórias melhorias nos aspectos cognitivo, emotivo e comportamental dos estudantes. A Base Nacional Comum Curricular  $(BNCC)$ , nas competências gerais, estabelece que, ao longo de toda a Educação Básica, o aluno deve aprender a

> "Compreender, utilizar e criar tecnologias digitais de informação e comunicação de forma crítica, significativa, reflexiva e ética nas diversas pr´aticas sociais (incluindo as escolares) para se comunicar, acessar e disseminar informações, produzir conhecimentos, resolver problemas e exercer protagonismo e autoria na vida pessoal e coletiva." (BRASIL, 2018, p. 9)

Nesse âmbito, as tecnologias digitais de informação e comunicação (TDIC), como os jogos digitais, podem tornar-se ferramentas fundamentais no universo educacional e grandes aliadas do professor. Os jogos

> "[...] podem envolver diversos fatores positivos: cognitivos, culturais, sociais, afetivos etc. Jogando as crianças aprendem, por exemplo, a negociar em um universo de regras e postergar o prazer imediato. Então, por que enfrentamos tamanha resistência em relação a utilização de videogames em educação?"(MATTAR, 2010, p. XVI)

Para compreendermos a forma como os estudantes aprendem é importante diferenciarmos os termos "nativos digitais"e "imigrantes digitais", criados por Marc Prensky<sup>[1](#page-0-0)</sup>. De acordo com Mattar (2010), o primeiro designa as pessoas que nasceram e cresceram na era digital, período de 1975 até os dias atuais segundo Riegle (2007 apud GÓMEZ, 2015), conhecido por era da informação do ponto de vista socieconômico, e o segundo os que nasceram na era analógica, mas que na fase adulta migraram para a era digital. Sobre o comportamento dos nativos e imigrantes, os

> "Alunos nativos digitais estão acostumados a receber informações mais rapidamente do que seus professores imigrantes digitais sabem transmitir. Imigrantes preferem textos a imagens; já os nativos, ao contrário, preferem imagens a textos. Os imigrantes preferem as coisas em ordem, enquanto os nativos relacionam-se com a informação de maneira aleatória. Imigrantes estão acostumados a uma coisa por vez, ao passo que os nativos são multitarefas. Os imigrantes aprenderem de modo lento, passo a passo, uma coisa por vez, individualmente e, acima de tudo, seriamente. Os alunos de hoje não são mais as pessoas para as quais nossos sistemas educacionais foram projetados, e em virtude disso a escola tem ensinado habilidades do passado."(MATTAR, 2010, p. 10)

Conforme Frosi e Schlemmer (2020, p. 116) "E justamente nesse contexto que ´ a tecnologia de games pode auxiliar significativamente, despertando o interesse, a curiosidade, propiciando o desenvolvimento dos conhecimentos, de habilidades e de competências de forma instigante e prazerosa."

Diante disso, o professor precisa, primeiramente, inteirar-se sobre a forma pela qual os nativos digitais aprendem e, posteriormente, repensar sua prática

<sup>&</sup>lt;sup>1</sup>Marc Prensky é escritor, consultor e *game designer* nas áreas de ensino/aprendizagem, autor de Digital Game-Basead Learning (McGraw-Hill, 2001), e fundador da The Digital Multiplier, uma organização dedicada à eliminação da exclusão digital na aprendizagem em todo mundo. (TONÉIS, 2017, p. 31)

pedag´ogica, reinventando novas metodologias e criando ambientes de aprendizagem adequados à era digital. Nossos sistemas educacionais não podem ficar ultrapassados e continuar ensinando como se a tecnologia n˜ao tivesse emergido no universo dos estudantes. As escolas ao conectarem com o mundo dos games possibilitam interação entre os alunos, aulas inovadoras e instigantes e, além disso, conseguem se adequar a forma de aprender dos nativos digitais.

Na obra "Homo Ludens" de Huizinga<sup>[2](#page-0-0)</sup> (1996) o conceito de jogo é criado numa perspectiva presente em diversas manifestações humanas e é um fator anterior a cultura, pois "é no jogo e pelo jogo que a civilização surge e se desenvolve"(HUIZINGA, 1996, p. 3).

Clark Abt (1987) em seu livro "Serious Games" (em português "jogos sérios") discute como os games podem ser inseridos em diversos contextos e atividades, como por exemplo na educação. O termo "jogos sérios", em contraposição a etimologia de "jogo" que remete a uma atividade inerente de diversão e entretenimento, designou a categoria de jogos que possuem propósitos definidos. Tonéis  $(2017)$  faz um resumo das tipologias dos "jogos sérios" entre os que tem finalidade educacionais e de diversão (*Edutainment game*), marketing e promoção de marcas e produtos (Advergames ou Advertise game), exercícios físicos e fisioterapia  $(Exergames)$ , simulações de uma atividade (Simulations games), simulações, estratégia e raciocínio (*Militainment game*) e os jogos epistêmicos que possuem características de simular profissões (*Epistemic games*). Além disso, Tonéis  $(2017)$  também criou uma categoria mais abrangente do que os jogos epistêmicos são os

> "Epistemological games ou jogos epistemológicos: Um jogo epistemológico oferece a seu protagonista um espa¸co para uma reflex˜ao das formas de pensar, por meio da superação de puzzles contextualizados em uma narrativa. Assim o jogador produz hipóteses e na ação do jogo (e *feedbacks*)  $\acute{e}$  capaz de avaliar essas hipóteses. Desse modo um *game* epistemológico amplia, também em ambientes educacionais, a oportunidade de se tonar um "aprendiz epistemólogo", ou seja, um indivíduo que avalia suas ações por meio de diferentes formas do pensar."(TONEIS, 2017, p. 38) ´

<sup>&</sup>lt;sup>2</sup>O filósofo, ou sociólogo, Huizinga escreveu seu livro *Homo Ludens* em 1938, no qual defende que o jogo é uma categoria absolutamente primária da vida, tão essencial quando o raciocínio (Homo sapiens) e a fabricação de objetos (Homo faber), então a denominação Homo ludens, quer dizer que o elemento lúdico está na base do surgimento e desenvolvimento da civilização. (TONÉIS, 2017, p. 49)

Dessa forma, devemos priorizar jogos ou atividades gamificadas que sempre promovam experiências epistemológicas, pois, conforme Tonéis (2017) envolve reflexão sobre o conhecimento construído e não apenas o mero desenvolvimento e aplicação do conhecimento ( $práxis$ ) como ocorre nas experiências epistêmicas.

Mas o que são atividades "gamificadas"? A "gamificação"ou "gameficação"(do original em inglês  $\varphi$ *amification*), de acordo com Tonéis (2017, p. 41) "corresponde ao uso de mecanismos de jogos aplicados em situações que não correspondem a jogos". A gamificação

> " $E$  a arte de derivar todos os elementos divertidos e envolventes encontrados nos jogos e aplicá-los a atividades produtivas ou do mundo real. Esse processo é o que eu chamo de "Projeto com foco humano", em oposição a "Projeto com foco em função". É um processo de design que otimiza a motivação humana em um sistema, em oposição à pura eficiência." (CHOU, 2016)

Dessa forma, a gamificação pode ser aplicada em diversas áreas como mar $keting$ , comércio eletrônico, empresas corporativas, educação etc. e objetiva, utilizando os elementos dos games, resolver algum problema cotidiano ou despertar o envolvimento de um público específico para um determinado propósito. Nos aplicativos educacionais podemos exemplificar a gamificação, por exemplo, no Khan Academy (plataforma educacional onde os alunos podem aprender Matemática, Ciências etc. de forma gratuita), *Duolingo* (aplicativo para aprender idiomas), TEDEd (aplicativo para criar videoaulas) e Yousician (aplicativo educacional para aprender tocar algum instrumento musical). Mais exemplos de gamificação na educação e em outras áreas consultar Chou (2016). Já Schmitz, Klemke e Specht (2012) exemplificam que no processo de aprendizagem a gamificação contribui tanto para a motivação como também para o desenvolvimento cognitivo do estudante. Campigotto, Mcewen e Demmans (2013) defendem que utilizar gamificação, no contexto educacional, contribui na criação de um ambiente ímpar de aprendizagem, com a eficácia na retenção da atenção do aluno.

E como se dá a produção de conhecimento através da utilização do *game*? De acordo com Tonéis (2017, p. 49) "a produção de conhecimentos em um *game*  se dá na ação do jogador em jogo e o raciocínio lógico e matemático produz ações e avaliação dessas ações no *game* por meio dos feedbacks".

Além disso, Mattar (2010) defende que jogar *games* desenvolve a capacidade de deduzir regras pela observação e manipular sistemas complexos, características essenciais para o trabalho em ciências. Já Fonseca (2008) destaca a importância dos jogos no desenvolvimento psicomotor, da linguagem e dos h´abitos sociais dos estudantes.

O uso de tecnologias digitais, incluindo os games, no contexto educacional podem trazer inúmeros benefícios no processo de ensino-aprendizagem dos atuais sujeitos da aprendizagem, que são os nativos digitais, no entanto é necessário que a prática docente seja repensada e articulada de modo que os jogos digitais n˜ao se destinem aos estudantes unicamente para divers˜ao, mas que promovam aprendizagem significativa e experiências epistemológicas.

No capítulo a seguir, apresentaremos uma proposta de jogo digital para ensinar, de forma lúdica, o Teorema de Pick aos estudantes da educação básica. O jogo denomina-se BomberPick.

### <span id="page-35-0"></span>Capítulo 5

### Protótipo de jogo digital: *BomberPick*

O game BomberPick, é um produto educacional e, conforme classificação feita por Tonéis (2017), faz parte da tipologia *Edutainment game*, pois além de ter um viés lúdico possui também objetivos educacionais, que é a compreensão do Teorema de Pick. O jogo foi criado atrav´es do Construct 2, plataforma de criação de jogos, e está em sua versão 1.0, sendo acessível a todos os jogadores com acesso à *internet* (PC's e dispositivos móveis) de forma *online* e gratuita.

Neste capítulo, apresentaremos o jogo digital  $BomberPick$  e suas funcionalidades. Discutiremos sobre o seu desenvolvimento, arquitetura, instruções, objetivo e jogabilidade.

Observação 5.0.1. Como o jogo foi adaptado para rodar em PC's (computadores pessoais) e dispositivos móveis com tecnologia touchscreen, quando fizermos referência aos verbos "clicar"(remete a utilização de mouse) e "tocar"(remete a utilização de tecnologia touchscreen) entenda como sendo a mesma ação.

#### <span id="page-35-1"></span>5.1 Desenvolvimento do jogo BomberPick

A ideia de criarmos um jogo digital para estudar o Teorema de Pick surgiu através de pesquisas em trabalhos acadêmicos e na *internet*, onde constatamos a necessidade de desenvolver algum produto educacional que aproximasse os estudantes da educação básica, de forma prazerosa e lúdica, ao estudo do Teorema de Pick, que ainda é pouco conhecido e estudado no ambiente escolar.

Para desenvolvermos o jogo BomberPick foi preciso planejar e definir o tipo do jogo, editor de jogos, cen´arios, objetivos, jogabilidade, personagens, imagens, animações, músicas e sons, relação com o Teorema de Pick, etc.

O editor de jogos que utilizamos foi o *Construct*  $2<sup>1</sup>$  $2<sup>1</sup>$  $2<sup>1</sup>$ , ferramenta bastante acessível e capaz de auxiliar o desenvolvimento de jogos em 2D através de tecnologias Web, tais como HTML, CSS e JavaScript. No entanto, como a plataforma  $\acute{e}$  baseada no conceito *drag-and-drop*<sup>[2](#page-0-0)</sup> não  $\acute{e}$  necessário que o desenvolvedor precise escrever linhas de código de uma linguagem específica. A escolha dessa plataforma de desenvolvimento de jogos também se deu por familiaridade, pois, em 2015, durante o III Fórum Mundial de Educação Profissional e Tecnológica (FMEPT), ocorrido em Recife/PE, tive a oportunidade de conhecer o Construct  $\ell$  através da participação de um minicurso. Isso também contribuiu na utilização do motor de jogo, al´em de consultas e pesquisas realizadas no livro sobre o Construct 2 de Pinho e Escudelario (2018).

<span id="page-36-0"></span>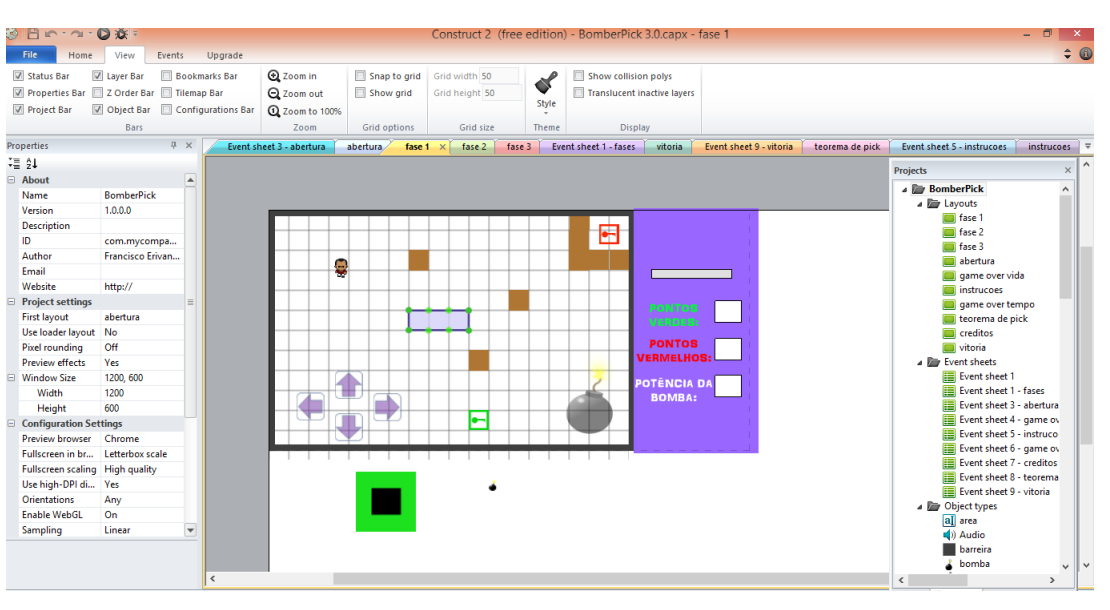

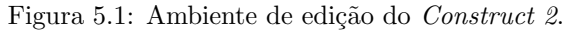

Fonte: Elaborado pelo autor.

<sup>&</sup>lt;sup>1</sup>O Construct 2 é um game engine (motor de jogo) para desenvolvimento e criação de jogos digitais multiplataforma em 2D. Baseado em HTML5, foi desenvolvido pela empresa Scirra Ltda ([https://www.scirra.](https://www.scirra.com/) [com/](https://www.scirra.com/)) e lançado em 2011. (PINHO; ESCUDELARIO, 2018, p. 14)

<sup>&</sup>lt;sup>2</sup>O conceito drag-and-drop (arrastar e largar) consiste em clicar em um objeto virtual, "arrastá-lo" para a posição desejada, e "largá-lo"ao soltar o botão pressionado. Este conceito é usado em todo o editor para desenvolver lógicas, comportamentos, eventos e mecanismos, sem a necessidade de escrever uma única linha de c´odigo. (PINHO; ESCUDELARIO, 2018, p. 8)

O tipo de jogo é semelhante ao clássico Bomberman<sup>[3](#page-0-0)</sup>, pois utiliza um tabuleiro e apresenta um personagem que deposita bombas. No nosso caso, o tabuleiro utilizado é uma malha quadriculada e o nome do personagem é "BomberPick" que faz referência ao teorema.

A relação do jogo com o Teorema de Pick está intrinsecamente ligado ao objetivo que é destruir os inimigos (polígonos) com bombas de potências numericamente iguais às áreas dos polígonos. Para encontrar as áreas dos polígonos  $\acute{e}$  necessário que o jogador perceba a relação dos pontos da borda (verdes) e interior (vermelhos) dos polígonos com suas medidas de áreas.

O cenário das fases apresenta uma malha quadriculada com obstáculos (caixas), dois bônus (chaves verde e vermelha), o inimigo (polígono), botões de navegação (orientação do personagem e ativar depósito de bomba) para facilitar uso pelos dispositivos móveis e no lado direito um menu com informações do tempo (regressivo) disponível para a conclusão da fase, quantidade de vidas do "BomberPick" e três caixas de texto (pontos verdes, pontos vermelhos e potência da bomba) com restrição a valores numéricos para que o jogador informe os referidos dados para obter êxito no objetivo, conforme as Figuras [5.2](#page-37-0) e [5.3](#page-38-0) a seguir.

<span id="page-37-0"></span>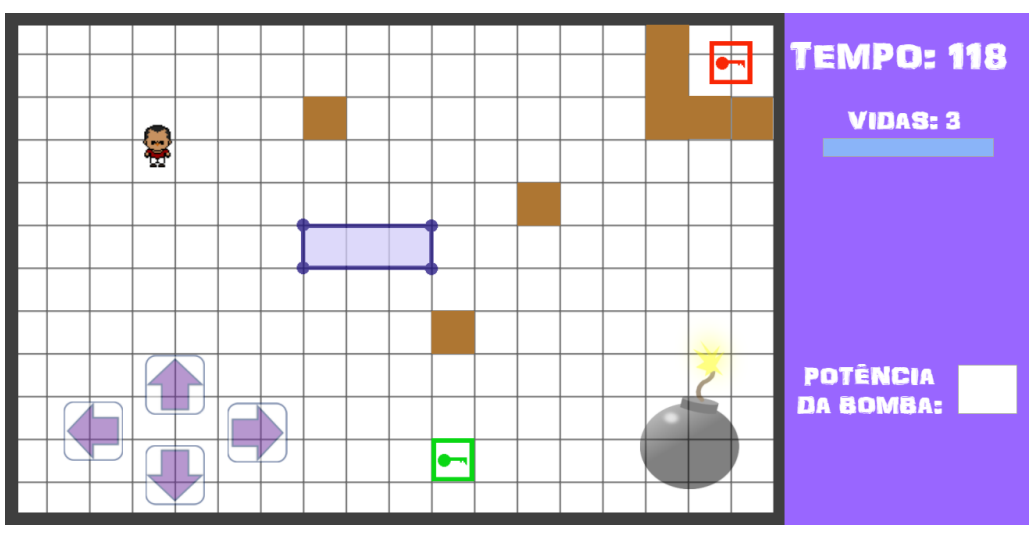

Figura 5.2: Cenário das fases.

Fonte: Elaborado pelo autor.

<sup>&</sup>lt;sup>3</sup>Bomberman é um dos jogos mais conhecidos da história e foi desenvolvido para os videogames da Nintendo. Nele, o jogador controla um personagem que utiliza bombas para explodir barreiras e inimigos.

<span id="page-38-0"></span>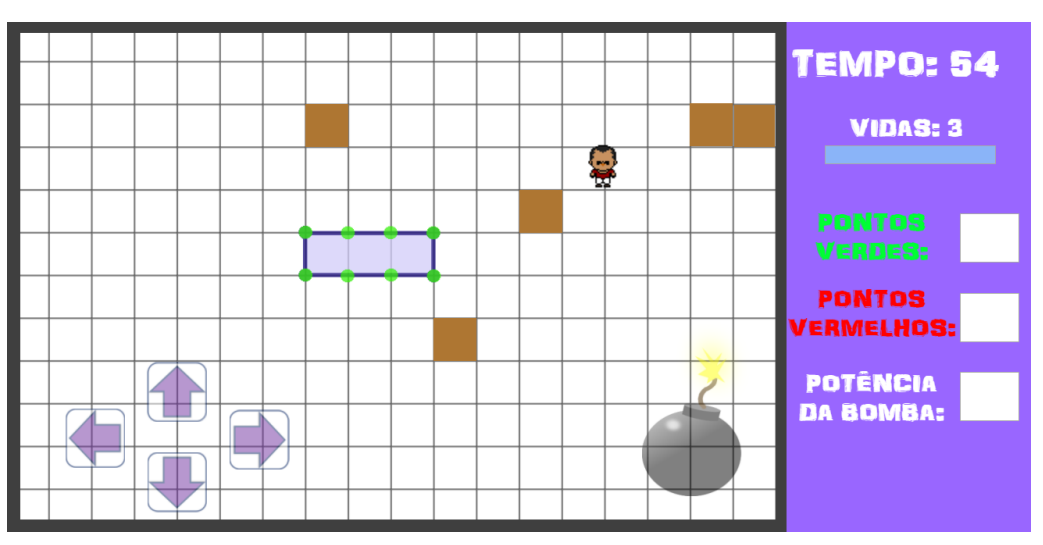

Figura 5.3: Cenário das fases mostrando as três caixas de texto.

Fonte: Elaborado pelo autor.

As imagens que compõem o projeto gráfico do jogo são próprias e foram criadas na própria plataforma do Construct 2 e algumas no PowerPoint 2013 da Microsoft Office, com exceção dos desenhos (sprites) que compõem as animações do per-sonagem "BomberPick" (Figura [5.4\)](#page-38-1) e da explosão da bomba (Figura [5.5\)](#page-39-0), além da imagem da bomba (Figura [5.6\)](#page-39-1). Essas imagens possuem licença de domínio público (CC0) e estão disponíveis no site "Open Game Art" (<opengameart.org>).

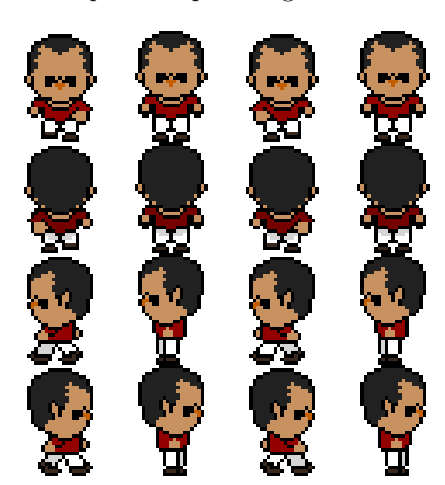

<span id="page-38-1"></span>Figura 5.4: Sprite do personagem "BomberPick".

Fonte: Site "Open Game Art"<sup>4</sup>

<sup>&</sup>lt;sup>4</sup>Disponível em: <<https://opengameart.org/content/character-sprite-walk-animation>>. Acesso em: 29 fev. 2020.

<span id="page-39-0"></span>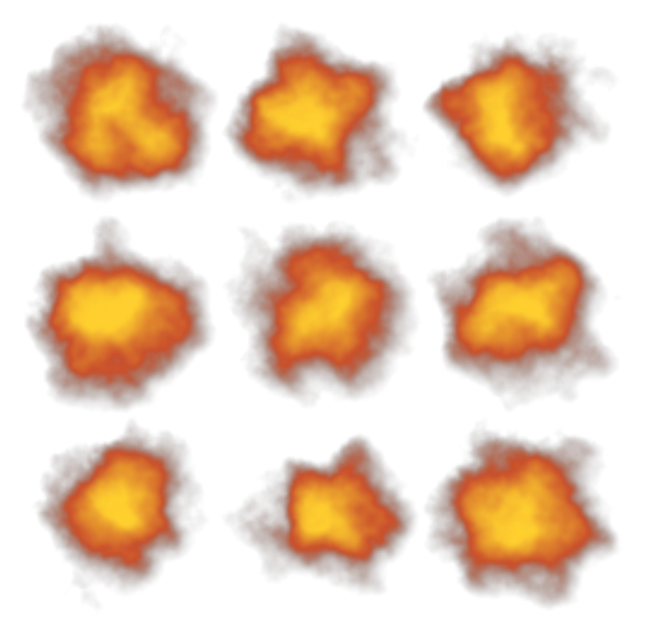

Figura 5.5: Sprite para animação de explosão da bomba.

Fonte: Site "Open Game Art"<sup>5</sup>

<span id="page-39-1"></span>Figura 5.6: Imagem de bomba utilizada na animação.

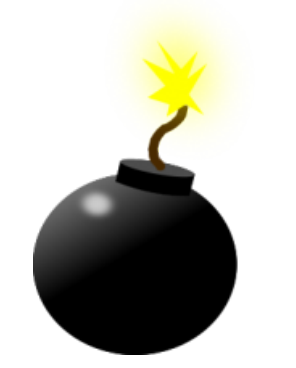

Fonte: Site "Open Game Art"<sup>6</sup>

Já os efeitos sonoros e as músicas de fundo possuem licença para uso não comercial (CC BY-NC 4.0) e estão disponíveis de forma gratuita no site "Orange" Free Sounds"(<www.orangefreesounds.com>). Os efeitos sonoros e musicas utilizadas foram:

 $5$ Disponível em: <<https://opengameart.org/content/explosion-particles-sprite-atlas>>. Acesso em: 29 fev. 2020.

 $6$ Disponível em: <<https://opengameart.org/content/bomb-1>>. Acesso em: 29 fev. 2020.

- $\bullet$  "8 Bit Music (loop)"<sup>[7](#page-0-0)</sup>
- "Funny Music For Arcade Game Loop" [8](#page-0-0)
- $\bullet$  "Bomb Sound Effect"<sup>[9](#page-0-0)</sup>
- $\bullet$  "Bottle Opening Sound"<sup>[10](#page-0-0)</sup>
- $\bullet$  "Ceremony Intro Music"<sup>[11](#page-0-0)</sup>
- "Low Battery Notification"<sup>[12](#page-0-0)</sup>
- "Quiz Correct Wining Victory Sound Effect"<sup>[13](#page-0-0)</sup>
- $\bullet$  "Retro Game Over Sound Effect"<sup>[14](#page-0-0)</sup>
- "Video Game Bonus Bell Sound Effect" [15](#page-0-0)

### <span id="page-40-0"></span>5.2 Arquitetura do jogo

O jogo BomberPick foi criado com diversos layouts<sup>[16](#page-0-0)</sup> (tela inicial, créditos, instruções, *game over*, etc.), conforme fluxograma de sua arquitetura disposto na Figura [5.7.](#page-41-0) O fluxograma apresenta todas as telas do jogo (layouts) e seus possíveis direcionamentos.

 $7$ Disponível em: <<http://www.orangefreesounds.com/8-bit-music-loop/>>. Acesso em: 26 jan. 2020.

 $8$ Disponível em: <<http://www.orangefreesounds.com/funny-music-for-arcade-game-loop/>>. Acesso em: 26 jan. 2020.

 $9$ Disponível em: <<http://www.orangefreesounds.com/bomb-sound-effect/>>. Acesso em: 26 jan. 2020.

 $10$ Disponível em: <<http://www.orangefreesounds.com/bottle-opening-sound/>>. Acesso em: 26 jan. 2020.

<sup>&</sup>lt;sup>11</sup>Disponível em: <<http://www.orangefreesounds.com/ceremony-intro-music/>>. Acesso em: 26 jan. 2020.

 $12$ Disponível em: <<http://www.orangefreesounds.com/low-battery-notification/>>. Acesso em: 26 jan. 2020.

 $^{13}$ Disponível em: <<http://www.orangefreesounds.com/quiz-correct-wining-victory-sound-effect/>>. Acesso em: 26 jan. 2020.

<sup>&</sup>lt;sup>14</sup>Disponível em: <<http://www.orangefreesounds.com/retro-game-sound-effect/>>. Acesso em: 26 jan. 2020.

 $15$ Disponível em: <<http://www.orangefreesounds.com/video-game-bonus-bell-sound-effect/>>. Acesso em: 26 jan. 2020.

<sup>&</sup>lt;sup>16</sup>O *layout* é uma peça fundamental do funcionamento da plataforma. É nele onde são inseridos os sons, as imagens e todos os demais objetos do jogo, ou seja, é onde as fases são criadas. Todos os jogos necessariamente possuem ao menos um layout. (PINHO; ESCUDELARIO, 2018, p. 44)

<span id="page-41-0"></span>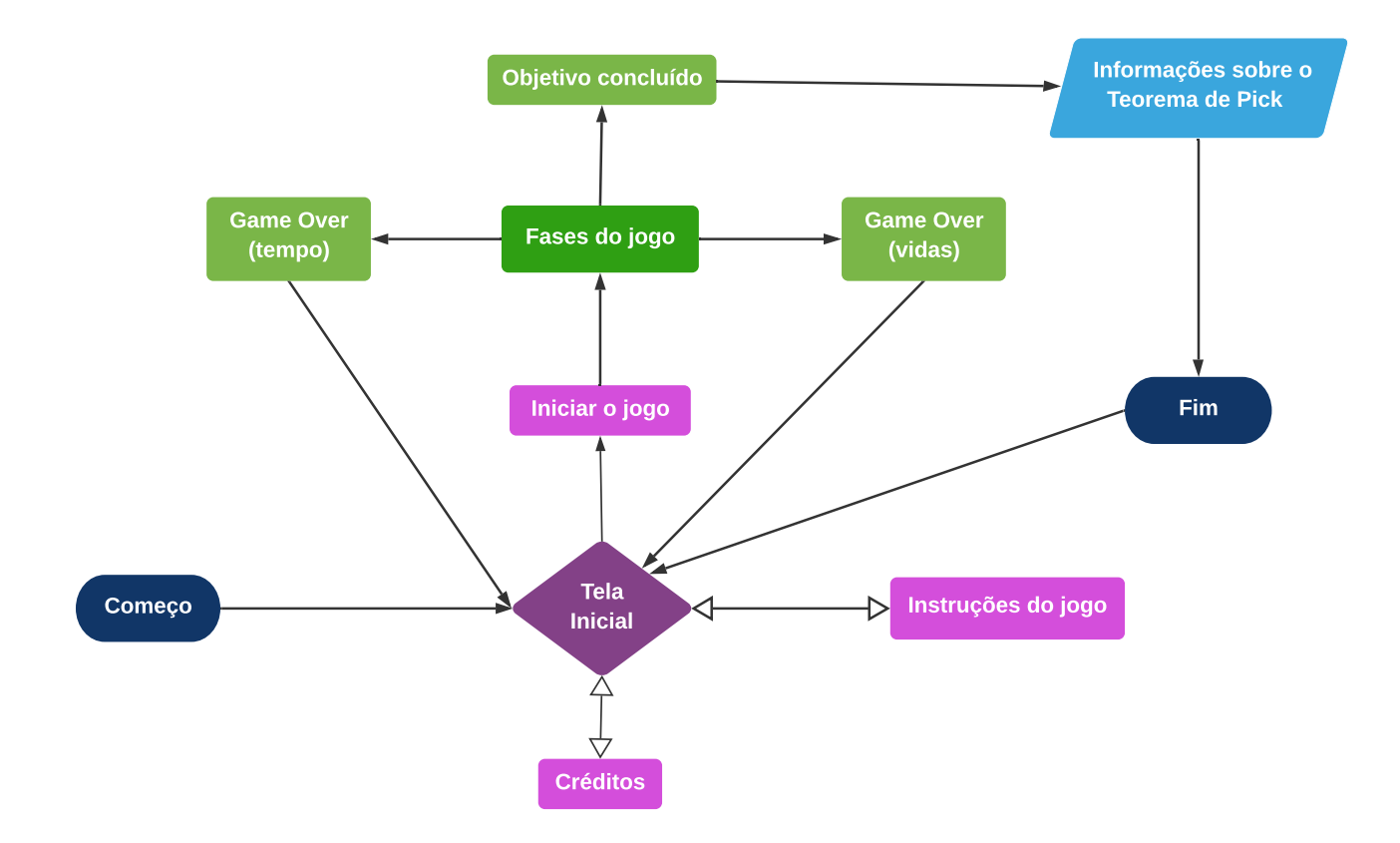

Figura 5.7: Fluxograma da arquitetura do jogo BomberPick.

Fonte: Elaborado pelo autor.

A seguir, será apresentado cada tela relacionado no fluxograma.

#### <span id="page-41-1"></span>5.2.1 Tela inicial

A tela inicial é o primeiro *layout* apresentado ao abrir o jogo. Através da tela inicial (Figura [5.8\)](#page-42-0) o jogador poderá optar por iniciar o jogo clicando no botão "iniciar", ler as instruções e observar os créditos do jogo.

Figura 5.8: Tela inicial.

<span id="page-42-0"></span>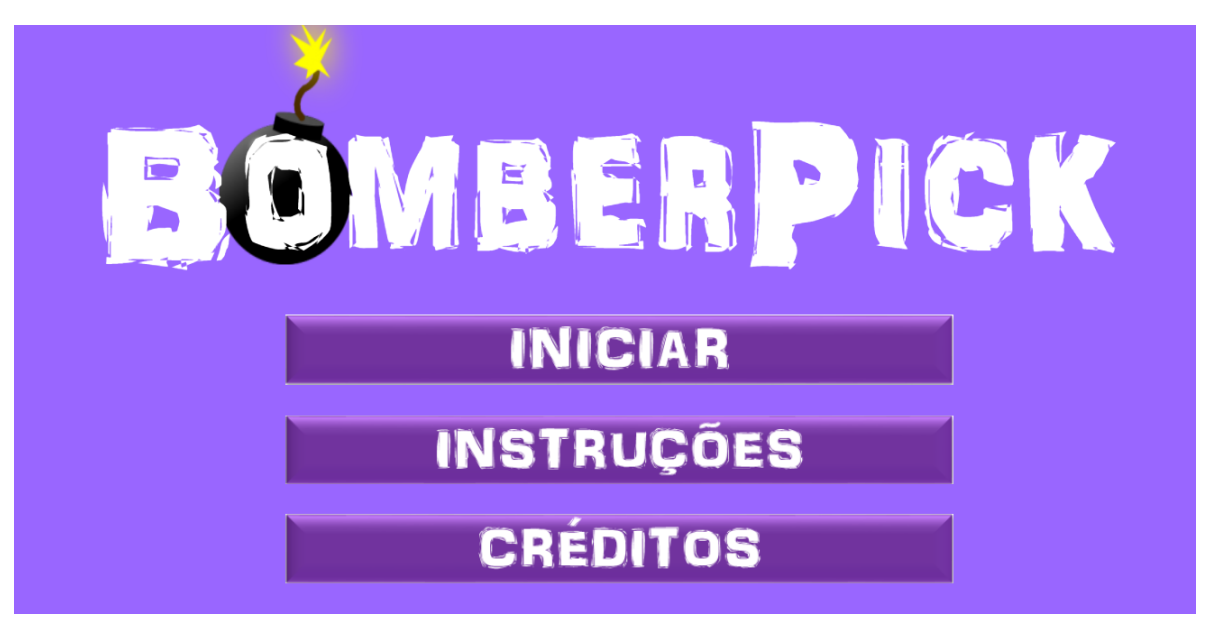

Fonte: Elaborado pelo autor.

Nos *layouts* "instruções" (Figura [5.9\)](#page-42-1) e "créditos" (Figura [5.10\)](#page-43-0) o jogador poderá retornar a tela inicial bastando clicar no botão "voltar".

Figura 5.9: Tela das instruções do jogo

<span id="page-42-1"></span>\*\*\* Objetivo \*\*\* : O jogo consiste em destruir polígonos através de explosões de bombas. Para isso, o jogador deverá informar a potência da bomba, que deve corresponder a área do polígono. O objetivo principal é induzir o Teorema de Pick.\*\*\* Instruções \*\*\* : Para movimentar o BomberPick utilize as setas no teclado e para soltar a bomba use a tecla espaco. As caixas são destruídas por qualquer potência. Para cumprir o objetivo do jogo que é a destruição dos polígonos, é necessário pegar duas chaves (verde e vermelha) e depois informar a quantidade de pontos verdes, vermelhos e a potência da bomba. O jogador deverá calcular a área do polígono utilizando as informações das quantidades de pontos dos polígonos. Após calcular a área, o jogador deverá informar na caixa do menu ao lado "Potência da bomba" e clicar em "lançar bomba". Ao explodir o polígono, o jogador será habilitado para a próxima fase. O "Game Over" ocorre em duas situações: quando o BomberPick perder todas as três vidas ou quando o tempo estabelecido para a fase acabar. Bom jogo!

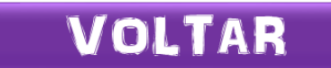

Fonte: Elaborado pelo autor.

Figura 5.10: Tela dos créditos do jogo.

<span id="page-43-0"></span>Créditos: Este protótipo de jogo didático foi desenvolvido por Francisco Erivan de Almeida Júnior como parte do trabalho de conclusão do Mestrado Profissional em Matemática em Rede Nacional (PROFMAT), sob orientação do professor Dr. Marcelo Gomes Pereira (UFRN).

**VOLTAR** 

Fonte: Elaborado pelo autor.

#### <span id="page-43-1"></span>5.2.2 Fases do jogo

Em sua primeira versão demonstrativa, o jogo *BomberPick* foi desenvolvido contendo três fases, sendo duas primeiras introdutórias (Figuras [5.11](#page-44-0) e [5.12\)](#page-44-1) e a ´ultima (Figura [5.13\)](#page-45-0) com n´ıvel mais desafiante. Observe que em cada fase os obstáculos, chaves, polígonos e personagem ficam dispostos em posições distintas, deixando o jogo mais dinˆamico. Ao concluir o objetivo de cada fase, o jogador estará habilitado para a próxima fase. Nas fases  $01 e 02$  os polígonos escolhidos foram mais simples (retângulos) para possibilitar que o jogador se familiarize com as funcionalidades e motive a prosseguir para as pr´oximas fases. A ideia também é que o jogador consiga perceber a relação entre as medidas das áreas dos polígonos e o quantitativo de pontos da borda e internos desses mesmos polígonos, até que consiga deduzir o Teorema de Pick. O intuito é que o jogo na versão 2.0 seja atualizado com inclusão de mais fases.

<span id="page-44-0"></span>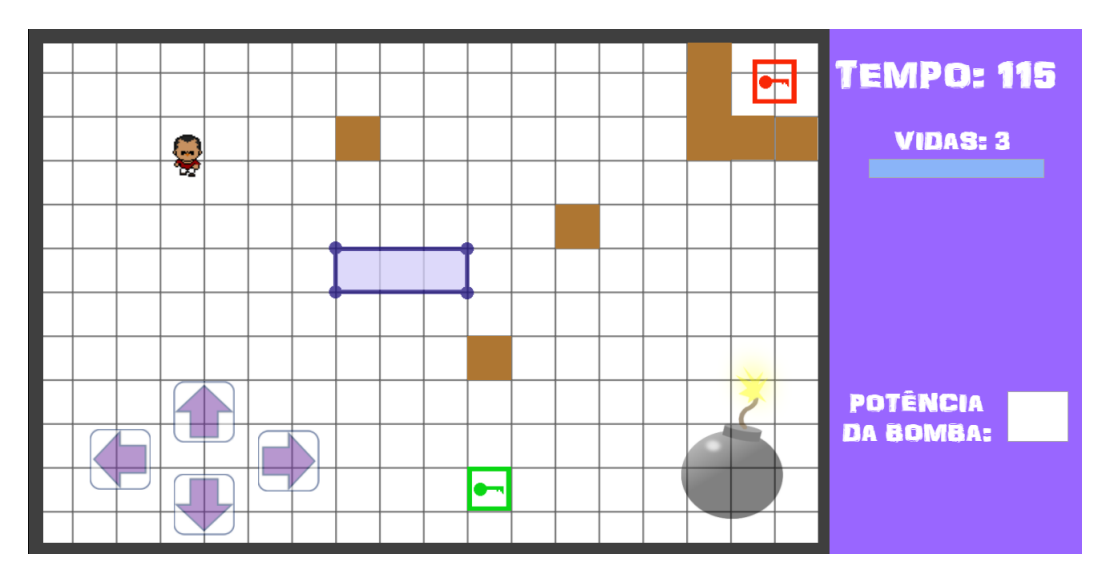

Figura 5.11: Fase 01 do jogo.

Fonte: Elaborado pelo autor.

Figura 5.12: Fase 02 do jogo.

<span id="page-44-1"></span>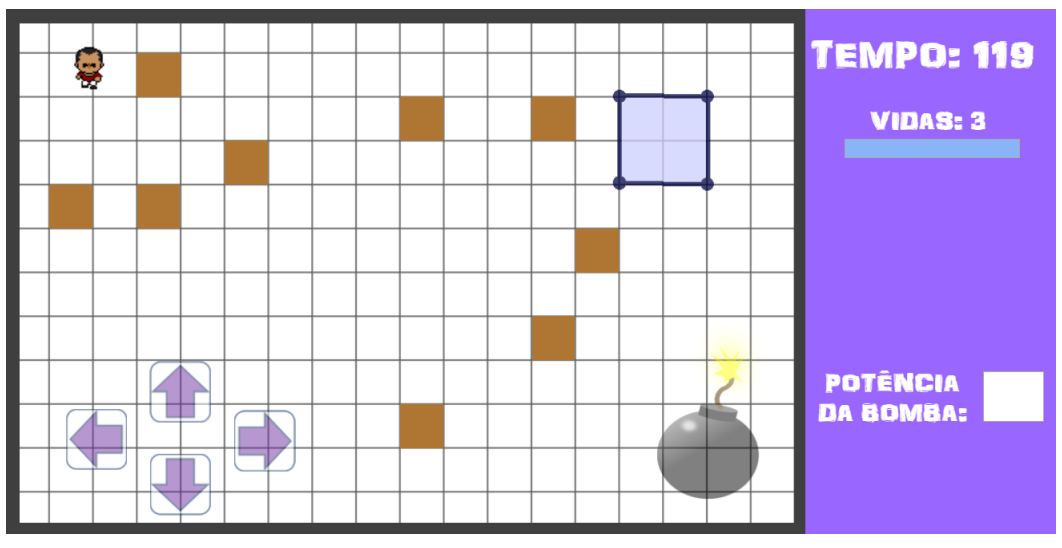

Fonte: Elaborado pelo autor.

Note que a fase 03 (Figura [5.13\)](#page-45-0) possui um octógono, um polígono mais desafiante para o jogador. Nesta última fase, o jogador é provocado a utilizar o Teorema de Pick para calcular a área do polígono (octógono).

<span id="page-45-0"></span>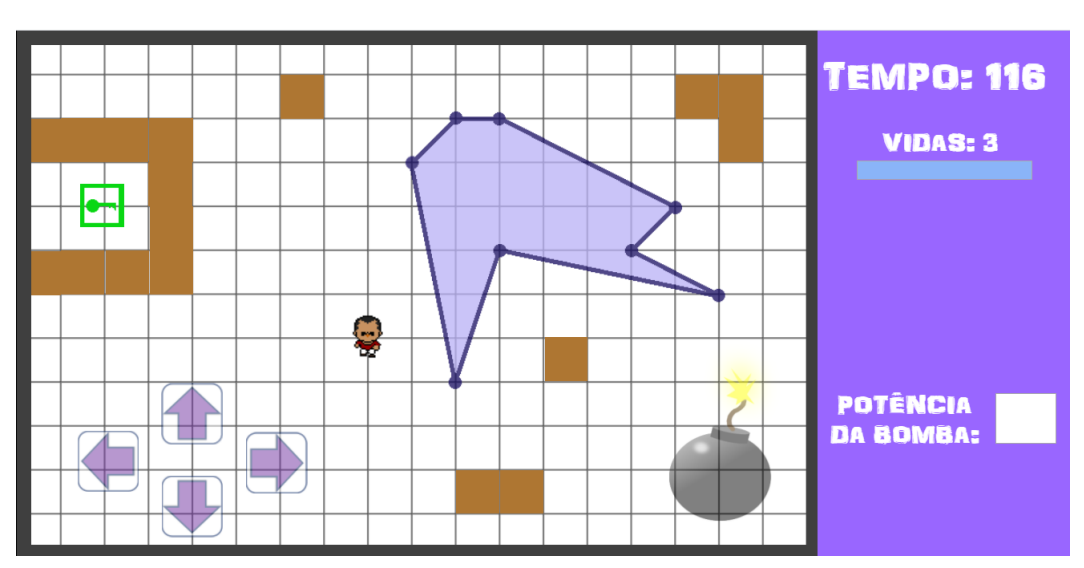

Figura 5.13: Fase 03 do jogo.

Fonte: Elaborado pelo autor.

#### <span id="page-45-2"></span>5.2.3 Game over

Para tornar o jogo ainda mais estratégico e desafiante, é preciso que o jogador conclua cada fase dentro do tempo previsto e não perca todas as três vidas. Caso ocorra do tempo esgotar ou todas as vidas acabarem serão apresentadas, respectivamente, as telas das Figuras [5.14](#page-45-1) e [5.15,](#page-46-0) sendo o jogo encerrado por game over. Após isso, o jogador será direcionado para a tela inicial, podendo jogar novamente. O "BomberPick" possui três vidas durante todo o jogo e cada vida é subtraída quando a explosão da bomba atinge o personagem.

<span id="page-45-1"></span>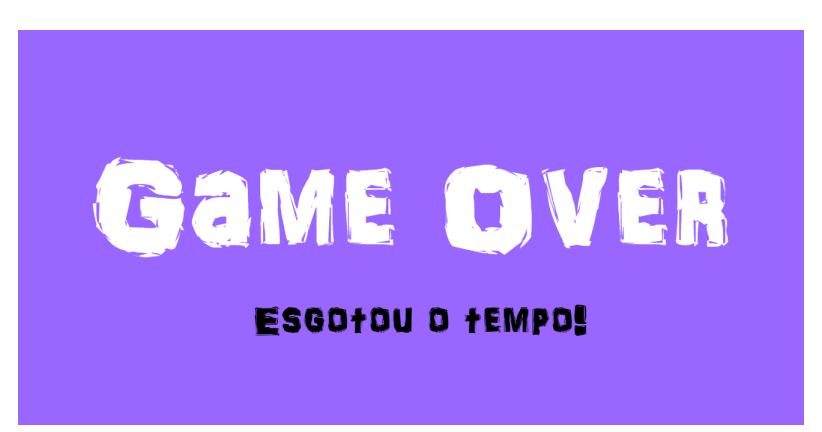

Figura 5.14: Tela de game over devido o tempo.

Fonte: Elaborado pelo autor.

<span id="page-46-0"></span>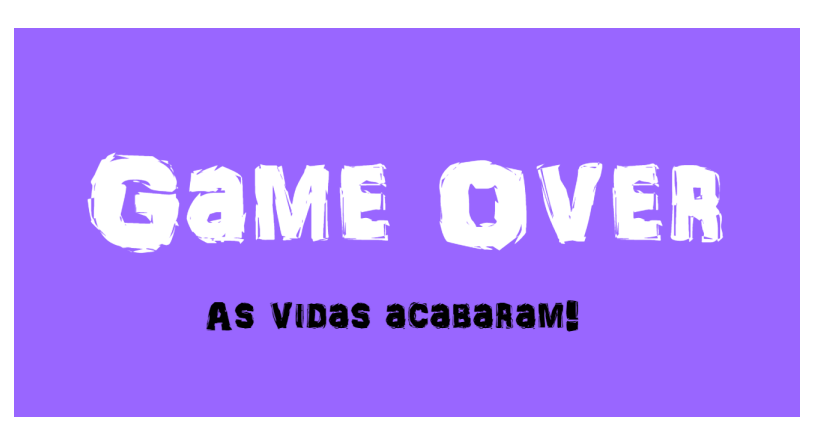

Figura 5.15: Tela de game over devido as vidas.

Fonte: Elaborado pelo autor.

#### <span id="page-46-2"></span>5.2.4 Conclus˜ao do objetivo do jogo

<span id="page-46-1"></span>Ao concluir o jogo com êxito, tendo alcançado os objetivos de cada fase, o jogador será parabenizado por ter destruído todos seus inimigos (polígonos), conforme Figura [5.16](#page-46-1) e, consequentemente, esperarmos ter compreendido o Teorema de Pick.

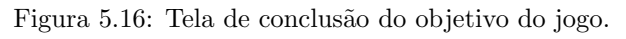

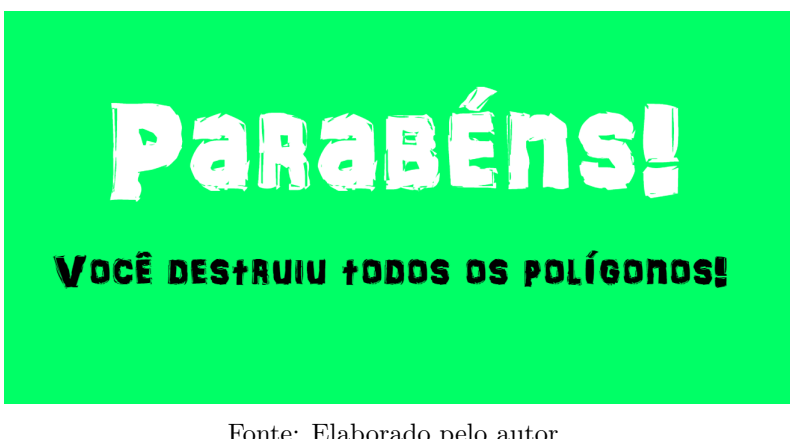

Fonte: Elaborado pelo autor.

### <span id="page-46-3"></span>5.2.5 Informações sobre o Teorema de Pick

Ao final do jogo, é apresentado ao jogador informações e explicações sobre o Teorema de Pick (Figura [5.17\)](#page-47-0) e, em seguida, ao clicar no botão "voltar" o jogador  $\acute{\text{e}}$  direcionado para a tela inicial (Figura [5.8\)](#page-42-0), onde poderá jogar novamente

**VOLTAR** 

<span id="page-47-0"></span>(clicando em "iniciar") ou sair do jogo (fechando a guia do navegador).

Figura 5.17: Tela com informações sobre o Teorema de Pick.

Teorema de Pick é utilizado para calcular áreas de polígonos reticulares. O Teorema afima que dado um polígono reticular sua área A é dada por A = B/2 + I - 1, onde B é o número de pontos da borda (pontos verdes) e I o número de pontos internos (pontos vermelhos) ao polígono reticular.

Fonte: Elaborado pelo autor.

Na próxima seção, apresentaremos as instruções e explicaremos como jogar BomberPick.

#### <span id="page-47-1"></span>5.3 Como jogar BomberPick?

O jogo BomberPick, na versão 1.0, foi exportado do Construct 2 para HTML5 Website e hospedado no servidor "Netlify" (<www.netlify.com>). Portanto, o jogo está disponível *online* através do *link* (<https://bomberpick.netlify.com/>), onde todos os jogadores com PC's (computadores pessoais) ou dispositivos móveis (*smartphone* e *tablet*) com acesso à *internet* poderão jogar em qualquer lugar.

A jogabilidade do *BomberPick* é simples, possuindo *layouts* intuitivos, fases com tela única, como vimos anteriormente na arquitetura do jogo, e vista superior do tabuleiro, onde o personagem "BomberPick"movimenta-se horizontalmente e verticalmente.

O objetivo do jogo ´e completar todas as fases, depositando bombas para destruir os inimigos, que são os polígonos. O jogo é finalizado com êxito quando o jogador cumprir todas as fases.

Mas enfim, como jogar? A seguir explicaremos com mais detalhes as principais etapas do jogo para a cumprir o seu objetivo.

#### <span id="page-48-2"></span>5.3.1 Iniciando o jogo

Para iniciar o jogo, primeiramente, acesse o link ([https://bomberpick.](https://bomberpick.netlify.com/) [netlify.com/](https://bomberpick.netlify.com/)) através de um navegador do seu PC (computador pessoal) ou dispositivo móvel (*smartphone* ou *tablet*), conforme mostrado na Figura [5.18.](#page-48-0) Lembre-se que o jogo é *online* e é preciso que o dispositivo esteja conectado à internet.

<span id="page-48-0"></span>Figura 5.18: Acessando o *link* ( $h$ ttps://bomberpick.netlify.com/) através de navegador.

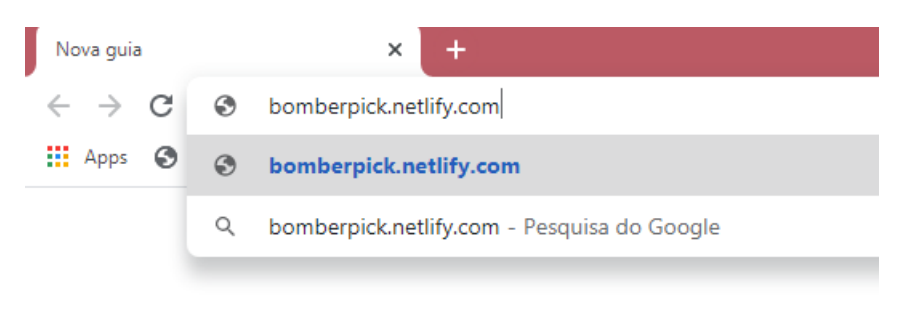

Fonte: Elaborado pelo autor.

<span id="page-48-1"></span>Após o jogo ser carregado, a tela inicial será mostrada ao jogador, conforme Figura [5.19.](#page-48-1) Clique no botão "iniciar" para iniciar o jogo.

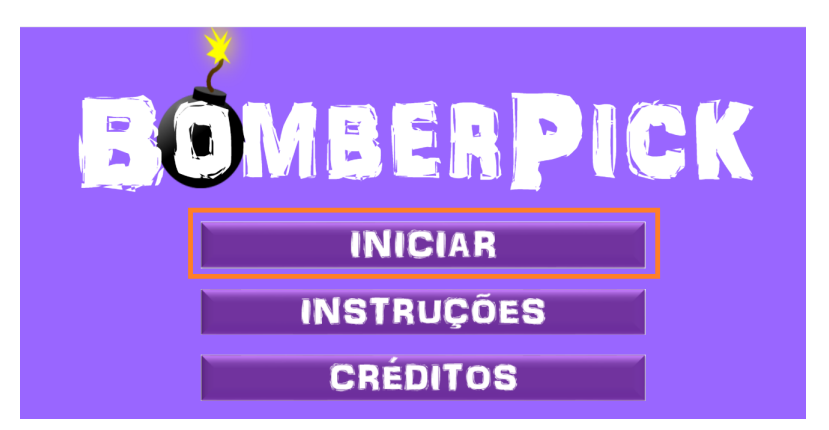

Figura 5.19: Clique no botão "iniciar" para iniciar o jogo.

Fonte: Elaborado pelo autor.

#### <span id="page-49-2"></span>5.3.2 Movendo o personagem

O personagem "BomberPick" pode mover-se em duas direções, horizontal (direita e esquerda) e vertical (cima e baixo). Para movimentar o personagem através do PC utilize as teclas "setas" do teclado do computador (Figura [5.20\)](#page-49-0), já em dispositivos móveis com tecnologia *touchscreen* use os botões "setas" disponíveis no tabuleiro do jogo (Figura [5.21\)](#page-49-1).

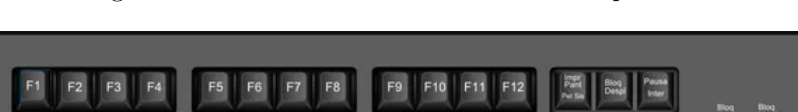

Figura 5.20: Teclas "setas"do teclado de computador.

<span id="page-49-0"></span>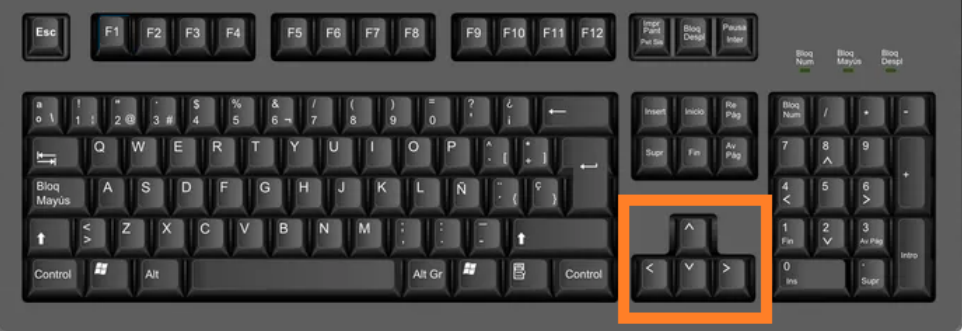

Fonte: Imagem adaptada do site TechTudo  $^{17}$ 

Figura 5.21: Em destaque os botões "setas" para uso de dispositivos touchscreen.

<span id="page-49-1"></span>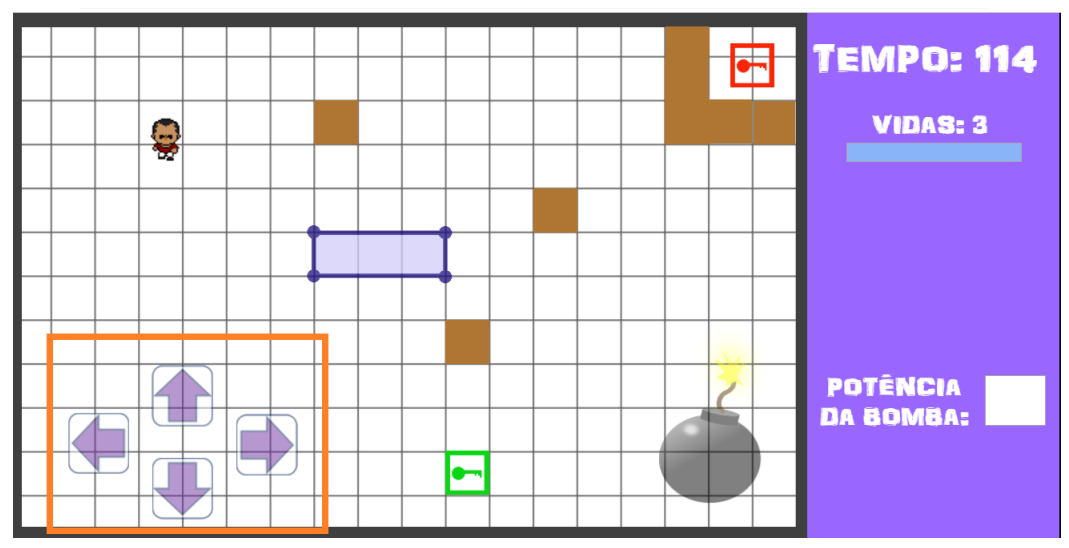

Fonte: Elaborado pelo autor.

 $^{17}$ Disponível em:  $\langle$ [https://www.techtudo.com.br/listas/noticia/2015/11/](https://www.techtudo.com.br/listas/noticia/2015/11/confira-funcoes-de-teclas-desconhecidas-do-teclado-do-windows.html) [confira-funcoes-de-teclas-desconhecidas-do-teclado-do-windows.html](https://www.techtudo.com.br/listas/noticia/2015/11/confira-funcoes-de-teclas-desconhecidas-do-teclado-do-windows.html)>. Acesso em: 02 mar. 2020.

#### <span id="page-50-2"></span>5.3.3 Depositando bombas

O personagem "BomberPick" além de mover-se pode também depositar bombas. Para depositar bombas através do PC utilize a tecla "espaço" disponível no teclado do computador (Figura [5.22\)](#page-50-0) e nos dispositivos móveis com tecnologia touchscreen toque na imagem da bomba (botão) disponível no tabuleiro do jogo (Figura [5.23\)](#page-50-1).

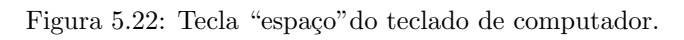

<span id="page-50-0"></span>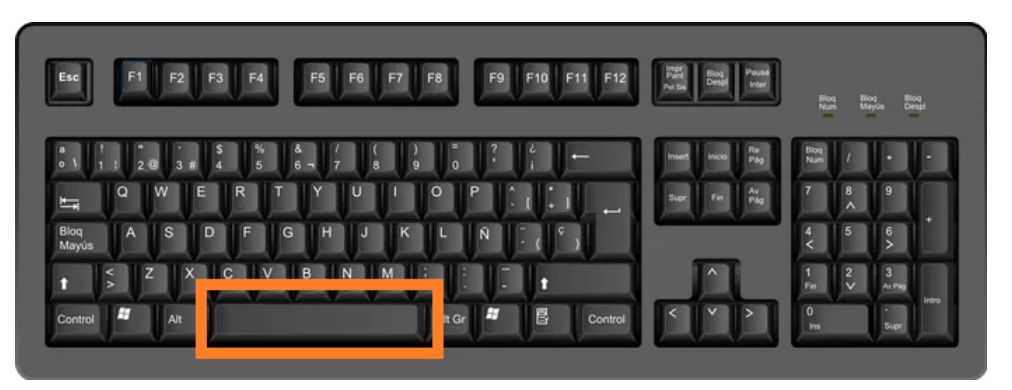

Fonte: Imagem adaptada do site TechTudo <sup>18</sup>

<span id="page-50-1"></span>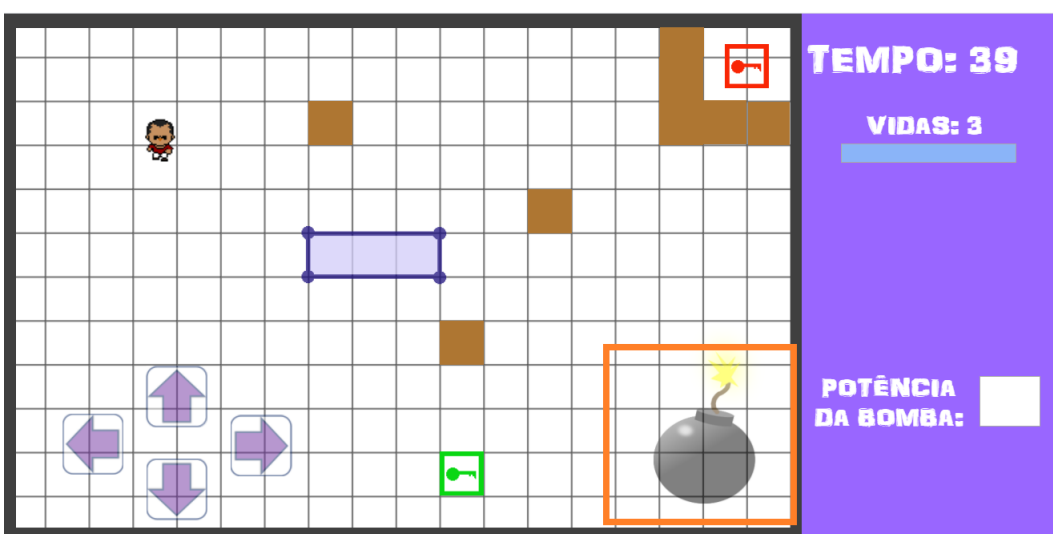

Figura 5.23: Imagem da bomba para uso de dispositivos touchscreen.

Fonte: Elaborado pelo autor.

 $\frac{18}{18}$  em: <br>  $\frac{18}{18}$  em: <br>  $\frac{18}{18}$  //www.techtudo.com.br/listas/noticia/2015/11/ [confira-funcoes-de-teclas-desconhecidas-do-teclado-do-windows.html](https://www.techtudo.com.br/listas/noticia/2015/11/confira-funcoes-de-teclas-desconhecidas-do-teclado-do-windows.html)>. Acesso em: 02 mar. 2020.

Após o depósito da bomba, espera-se um certo tempo para o personagem evadir-se e então a bomba ser explodida. As bombas são capazes de destruir os obstáculos (caixas), inimigos (polígonos) e o próprio personagem. Isso mesmo, tome muito cuidado, pois caso a bomba seja explodida próxima do personagem este perderá vidas.

#### <span id="page-51-1"></span>5.3.4 Desbloqueando os polígonos

Em cada fase o jogador deverá "desbloquear" o polígono (inimigo). Para isso,  $\acute{\text{e}}$  preciso que o "BomberPick" sempre capture duas chaves (bônus), uma verde e outra vermelha, conforme mostra a Figura [5.24.](#page-51-0)

<span id="page-51-0"></span>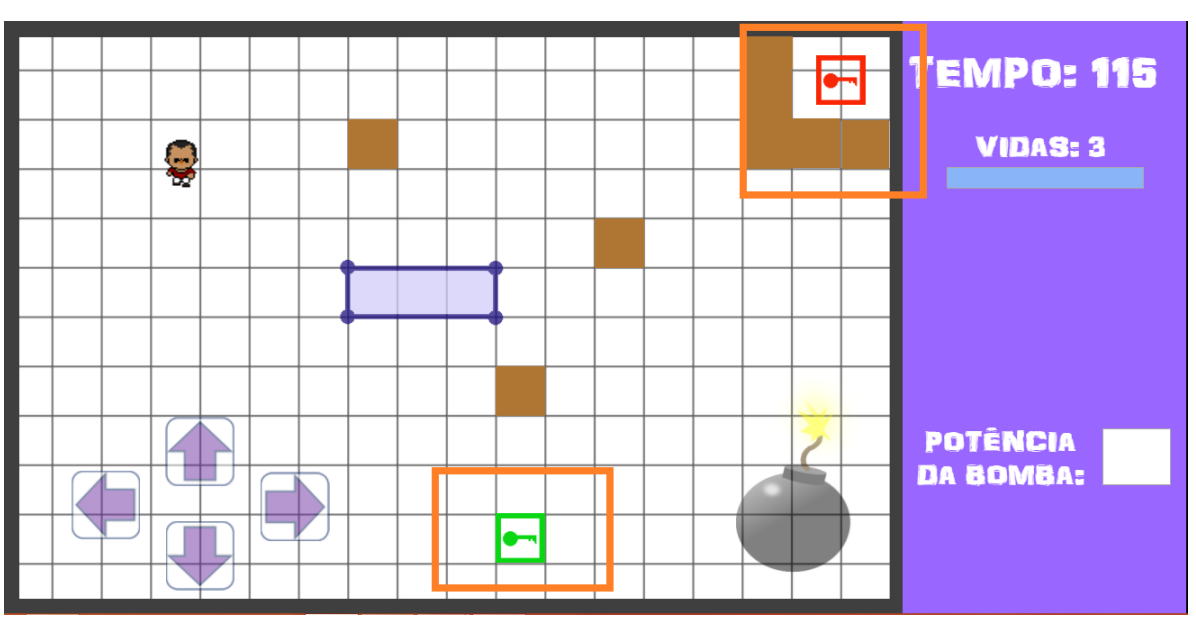

Figura 5.24: Em destaque as chaves verde e vermelha.

Fonte: Elaborado pelo autor.

A chave verde bonifica o jogador mostrando os pontos da borda (verdes) do polígono (inimigo), enquanto que a chave vermelha apresenta os pontos internos (vermelhos), conforme Figura [5.25.](#page-52-0)

<span id="page-52-0"></span>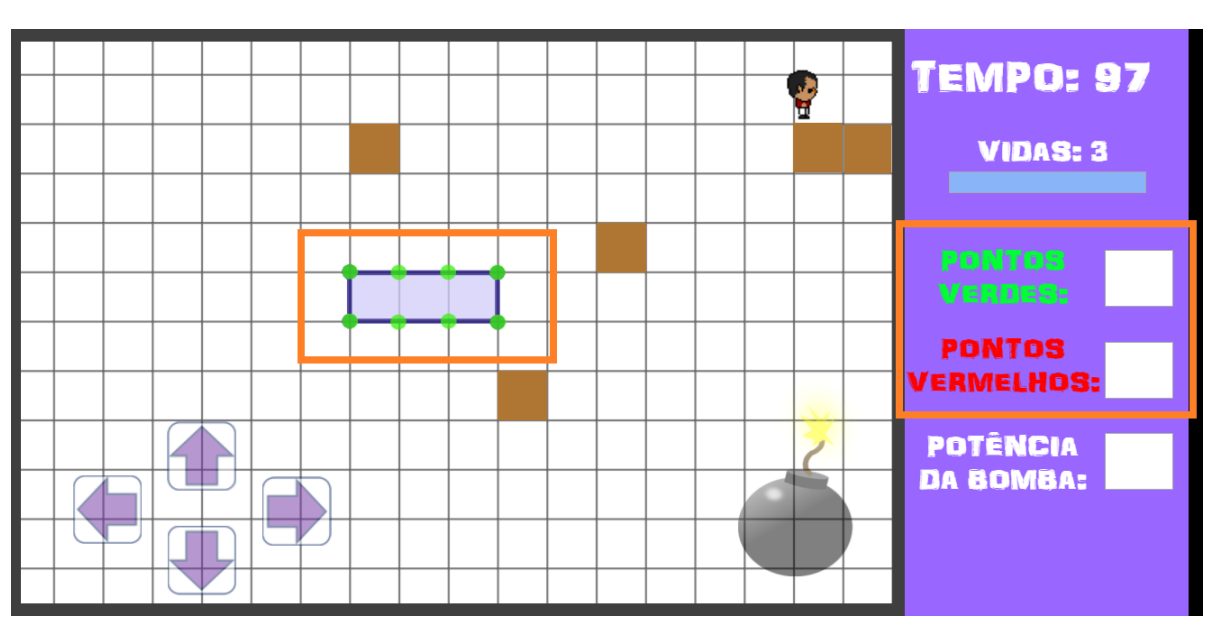

Figura 5.25: Polígono mostrando os pontos da borda e as duas caixas de texto.

Fonte: Elaborado pelo autor.

Note que o polígono da Figura [5.25](#page-52-0) contém 0 ponto vermelho (ponto interno). O jogador dever´a quantificar os pontos da borda (verdes) e internos (vermelhos) do polígono e informar em suas, respectivas, caixas de texto ("pontos verdes" e "pontos vermelhos"), conforme mostrado na Figura [5.25.](#page-52-0) Essas caixas aparecem nos cenários das fases após o personagem capturar suas, respectivas, chaves.

Para o jogo ficar mais emocionante, algumas vezes é necessário que o jogador destrua as caixas para encontrar as chaves. Mas tome cuidado para n˜ao esgotar o tempo disponível para cada fase.

#### <span id="page-52-1"></span>5.3.5 Destruindo os polígonos

A etapa de destruição dos polígonos é fundamental para cumprir o objetivo de cada fase e avançar para a seguinte. Para concluir este etapa é necessário, anteriormente, capturar as duas chaves verde e vermelha ("desbloqueio"do polígono).

Para destruir o polígono o jogador deverá informar, em suas respectivas caixas de texto (no total são três), as quantidades de pontos verdes (caixa de texto "pontos verdes") e vermelhos (caixa de texto "pontos vermelhos") e a potência da bomba (caixa de texto "potˆencia da bomba"), conforme Figura [5.26.](#page-53-0)

<span id="page-53-0"></span>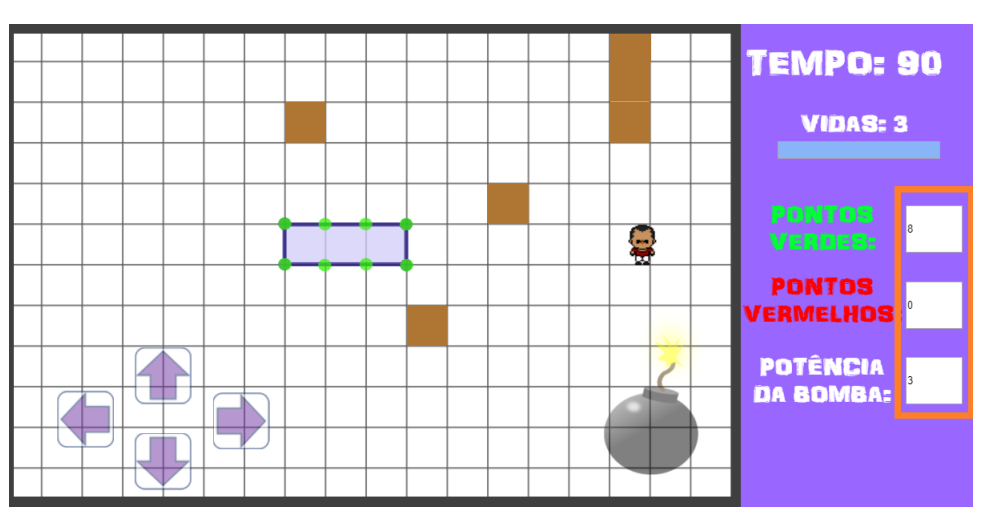

Figura 5.26: Todas as três caixas de texto preenchidas.

Fonte: Elaborado pelo autor.

A potência da bomba deverá ser, numericamente, igual a medida da área do polígono. Por exemplo, se a área do polígono for  $7, 5$  o jogador deverá informar a potência da bomba igual a 7, 5.

Após preencher todas as três caixas de texto, o jogador deverá retornar com a movimentação do "BomberPick" clicando em qualquer lugar da malha quadriculada no cenário das fases (conforme destacada na Figura [5.27\)](#page-53-1) e, posteriormente, depositar a bomba para destruir o polígono (Figura [5.28\)](#page-54-0).

<span id="page-53-1"></span>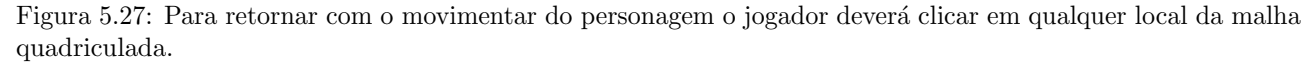

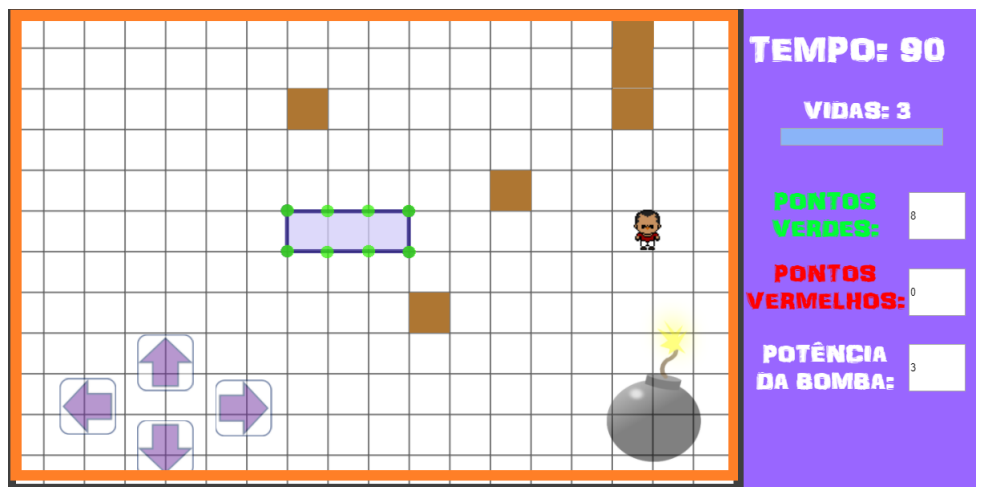

Fonte: Elaborado pelo autor.

<span id="page-54-0"></span>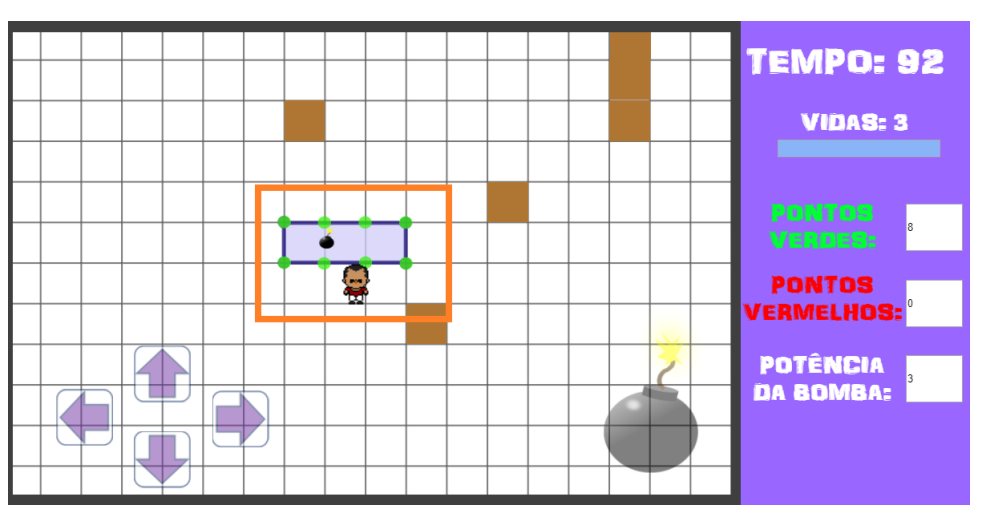

Figura 5.28: Bomba depositada para destruição do polígono.

Fonte: Elaborado pelo autor.

O polígono (inimigo) somente é destruído se todos os dados (pontos verdes, pontos vermelhos e potência da bomba) informados nas caixas de texto estiverem corretos.

<span id="page-54-1"></span>Observe na Figura [5.29](#page-54-1) que o polígono foi destruído e, portanto, o "Bomber-Pick" está apto para a próxima fase.

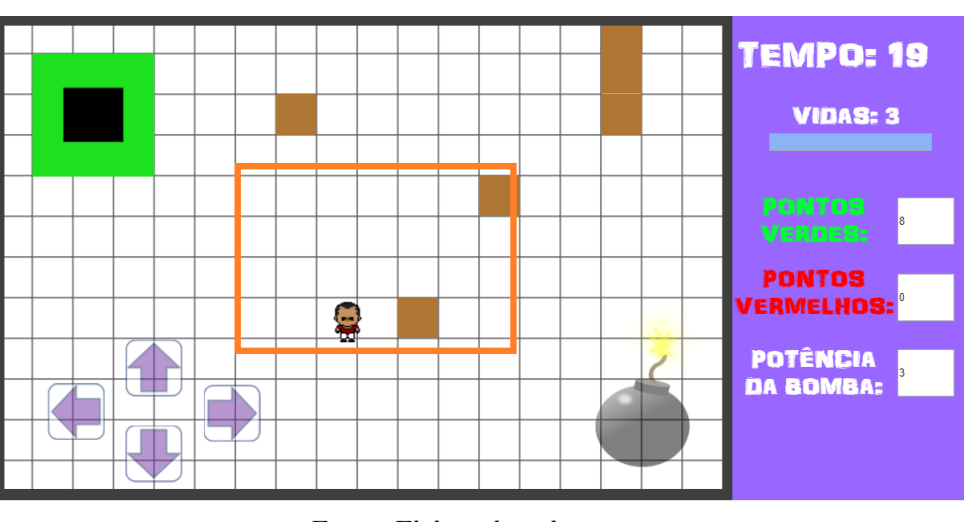

Figura 5.29: Após explosão da bomba o polígono foi destruído.

Fonte: Elaborado pelo autor.

Se por acaso, o polígono não for destruído após a explosão da bomba, o jogador deverá corrigir os dados informados e tentar novamente até conseguir destruir o polígono.

#### <span id="page-55-2"></span>5.3.6 Avançando para a fase seguinte

Após destruir o inimigo (polígono) o "acesso"(Figura [5.30\)](#page-55-0) para a próxima fase é mostrado e o "BomberPick" deverá entrar (Figura [5.31\)](#page-55-1) para avançar a fase.

<span id="page-55-0"></span>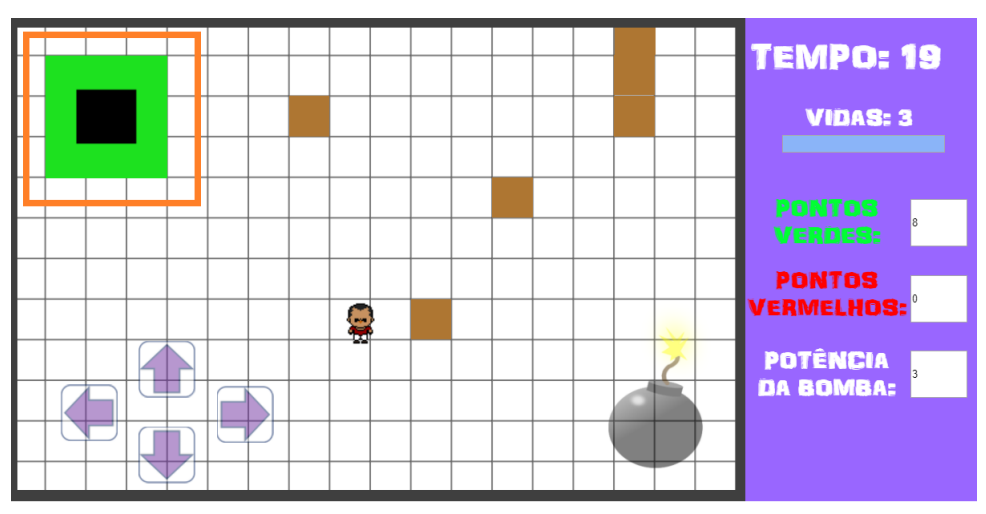

Figura 5.30: Acesso para a próxima fase é mostrado após destruir o polígono.

Fonte: Elaborado pelo autor.

Figura 5.31: O personagem entrando no "acesso"da fase seguinte.

<span id="page-55-1"></span>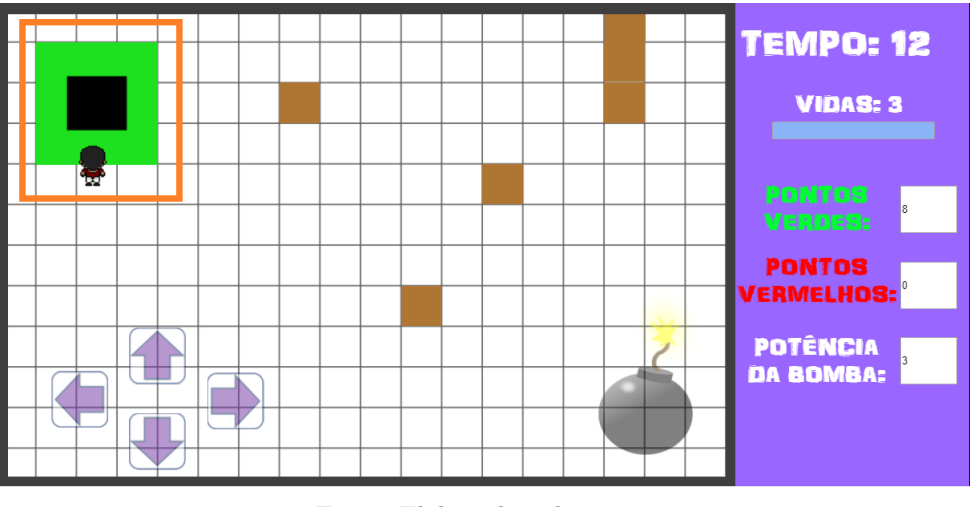

Fonte: Elaborado pelo autor.

O jogador consegue cumprir o objetivo do jogo, quando todas as fases forem concluídas. Dessa forma, o jogo é finalizado com êxito.

#### <span id="page-56-1"></span>5.3.7 Quando ocorre o Game over?

Existem duas situações em que é possível ocorrer o *game over*:

- 1. O tempo previsto para a conclusão da fase acaba;
- 2. Todas as três vidas são gastas.

A situação 1 ocorre quando o jogador esgota o tempo previsto da fase e, portanto, não dispõe de tempo para sua conclusão. Já a situação 2 ocorre quando o "BomberPick" perde todas suas vidas em razão de ser atingido por explosões de bombas.

Para evitar game over, o jogador deve atentar-se ao tempo e as vidas restantes, mostrado na Figura [5.32.](#page-56-0)

<span id="page-56-0"></span>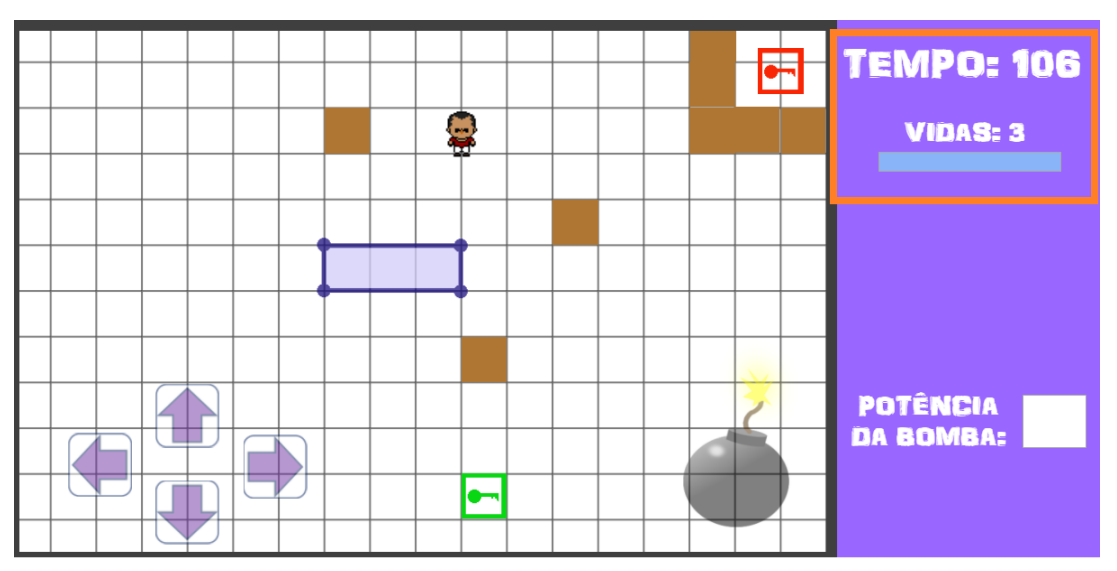

Figura 5.32: Em destaque o tempo disponível e a quantidade de vidas restantes.

Fonte: Elaborado pelo autor.

Agora que você já aprendeu todas as etapas e funcionalidades para cumprir o objetivo do jogo, desejamos uma excelente diversão e aprendizado com o *game* BomberPick!

## <span id="page-57-0"></span>Capítulo 6

### Considerações finais

Este trabalho buscou discutir a importância e as potencialidades das tecnologias digitais de informação e comunicação (TDIC) na educação e disponibilizar a todos os curiosos, pesquisadores, educadores, professores e estudantes, o jogo digital BomberPick para auxiliar no processo de ensino-aprendizagem do Teorema de Pick. Além disso, teve como metodologia a utilização de pesquisas e resultados sobre os assuntos através de documentos publicados na *internet*, sites, livros, artigos e dissertações do Mestrado Profissional em Matemática em Rede Nacional (PROFMAT).

Uso de *games* em sala de aula pode trazer inúmeros benefícios no aspecto educacional e auxiliar os estudantes na compressão de conteúdos, de forma lúdica e prazerosa. No entanto, é preciso que as escolas e professores migrem da tecnologia anal´ogica para a digital, adaptando e adequando as formas de aprender dos atuais estudantes, nativos digitais. Para isso, também é necessário políticas públicas para democratizar o acesso aos estudantes a computadores e *internet* nas escolas, pois conforme o resumo técnico do Censo Escolar da Educação Básica de 2019,

> "Apesar de possuir o maior número de escolas do ensino fundamental, a rede municipal é a que menos dispõe de recursos tecnológicos, como lousa digital  $(8,8\%)$ , projetor multimídia  $(52,9\%)$ , computador de mesa  $(34,3\%)$  ou portátil  $(20,4\%)$  para os alunos ou mesmo *internet* disponível para uso dos alunos (21,1%)."(BRASIL, 2020, p. 69)

Conforme Brasil (2020), apesar do Brasil, no geral, possuir um elevado percentual de acesso à *internet* nas escolas de ensino fundamental, no entanto, ainda existem estados com baixa cobertura como Acre, Amazonas, Maranhão e Pará. Observe no gráfico da Figura [6.1](#page-58-0) que o percentual de computadores e *internet* para ensino e aprendizagem dispon´ıveis nas escolas de ensino fundamental em algumas redes de ensino ainda não são satisfatórias.

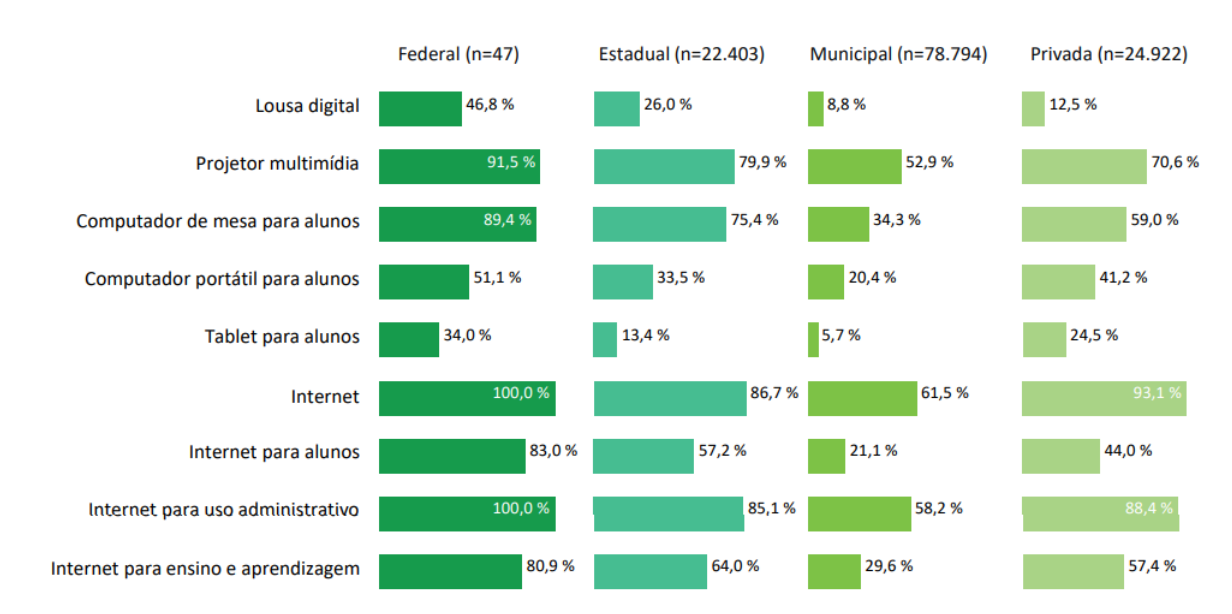

<span id="page-58-0"></span>Figura 6.1: Recursos tecnológicos disponíveis nas escolas de ensino fundamental segundo dependência administrativa - Brasil - 2019

A respeito do Teorema de Pick, apesar de fácil compreensão, ainda é pouco conhecido e explorado no ambiente escolar. Necessitamos que, principalmente, o professor busque aproximar o teorema aos estudantes da educação básica, incluindo o conteúdo em seu planejamento pedagógico como uma forma alternativa de calcular áreas de polígonos construídos sobre malha quadriculada. Conforme a Base Nacional Comum Curricular, Brasil (2018), como o objeto de conhecimento "números racionais na representação fracionária e na decimal: usos, ordenação e associação com pontos da reta numérica e operações", pré-requisito necessário para a compreensão do teorema, é estudado no  $7^{\circ}$  ano do ensino fundamental, dessa forma recomendamos que o Teorema de Pick seja ensinado no 8º ano dos anos finais do ensino fundamental, no objeto de conhecimento "área de figuras"

Fonte: Elaborado por DEED/Inep com base nos dados do Censo da Educação Básica.<sup>[1](#page-0-0)</sup>

 $1$ Disponível em:  $\lt$ [http://portal.inep.gov.br/documents/186968/0/Resumo+T%C3%](http://portal.inep.gov.br/documents/186968/0/Resumo+T%C3%A9cnico+%28vers%C3%A3o+preliminar%29+-+Censo+da+Educa%C3%A7%C3%A3o+B%C3%A1sica+2019/73e6de67-2be3-413f-9e4c-90c424d27d96?version=1.0) [A9cnico+%28vers%C3%A3o+preliminar%29+-+Censo+da+Educa%C3%A7%C3%A3o+B%C3%A1sica+2019/](http://portal.inep.gov.br/documents/186968/0/Resumo+T%C3%A9cnico+%28vers%C3%A3o+preliminar%29+-+Censo+da+Educa%C3%A7%C3%A3o+B%C3%A1sica+2019/73e6de67-2be3-413f-9e4c-90c424d27d96?version=1.0) [73e6de67-2be3-413f-9e4c-90c424d27d96?version=1.0](http://portal.inep.gov.br/documents/186968/0/Resumo+T%C3%A9cnico+%28vers%C3%A3o+preliminar%29+-+Censo+da+Educa%C3%A7%C3%A3o+B%C3%A1sica+2019/73e6de67-2be3-413f-9e4c-90c424d27d96?version=1.0)>. Acesso em: 05 mar. 2020.

planas"na unidade "grandezas e medidas".

Dessa forma, sugerimos que o jogo BomberPick seja destinado, prioritariamente, aos alunos do 8º ano dos anos finais do ensino fundamental, conforme disposição dos objetos de conhecimento na Base Nacional Comum Curricular  $(BNCC)$  em Brasil  $(2018)$ , e utilizado como recurso de motivação e aprendizagem do Teorema de Pick. Momento em que o professor poderá introduzir, de forma reflexiva e divertida, o teorema e tornar sua aula mais atrativa, instigante e adequada aos estudantes nativos digitais.

A perspectiva é que nas próximas versões do jogo *BomberPick* sejam implementadas mais fases, os layouts atualizados e a sua jogabilidade melhorada, dando cada vez mais condições ao jogador de deduzir, naturalmente, o Teorema de Pick. Além disso, para deixá-lo mais acessível, desejamos transformá-lo em aplicativo para o sistema operacional (SO) Android e disponibilizar, de forma gratuita, nos serviços de distribuição digital de aplicativos, como o Google Play (<https://play.google.com/>). Dessa forma, contamos com a sua colaboração em utilizar o jogo e sugerir atualizações e mudanças para sempre melhorarmos.

### Referências Bibliográficas

ABT, Clark C. Serious Games. Lanham: University Press Of America, 1987. Disponível em: <[https:](https://books.google.com.br/books?id=axUs9HA-hF8C&printsec=frontcover&dq=ABT,+Clark+C.Serious+Games&hl=pt-BR&sa=X&ved=0ahUKEwitnNakxv7nAhUJIrkGHe2tD3cQ6AEILDAA#v=onepage&q=ABT%2C%20Clark%20C.Serious%20Games&f=false) [//books.google.com.br/books?id=axUs9HA-hF8C&printsec=](https://books.google.com.br/books?id=axUs9HA-hF8C&printsec=frontcover&dq=ABT,+Clark+C.Serious+Games&hl=pt-BR&sa=X&ved=0ahUKEwitnNakxv7nAhUJIrkGHe2tD3cQ6AEILDAA#v=onepage&q=ABT%2C%20Clark%20C.Serious%20Games&f=false) [frontcover&dq=ABT,+Clark+C.Serious+Games&hl=pt-BR&sa=X&ved=](https://books.google.com.br/books?id=axUs9HA-hF8C&printsec=frontcover&dq=ABT,+Clark+C.Serious+Games&hl=pt-BR&sa=X&ved=0ahUKEwitnNakxv7nAhUJIrkGHe2tD3cQ6AEILDAA#v=onepage&q=ABT%2C%20Clark%20C.Serious%20Games&f=false) [0ahUKEwitnNakxv7nAhUJIrkGHe2tD3cQ6AEILDAA#v=onepage&q=ABT%2C%](https://books.google.com.br/books?id=axUs9HA-hF8C&printsec=frontcover&dq=ABT,+Clark+C.Serious+Games&hl=pt-BR&sa=X&ved=0ahUKEwitnNakxv7nAhUJIrkGHe2tD3cQ6AEILDAA#v=onepage&q=ABT%2C%20Clark%20C.Serious%20Games&f=false) [20Clark%20C.Serious%20Games&f=false](https://books.google.com.br/books?id=axUs9HA-hF8C&printsec=frontcover&dq=ABT,+Clark+C.Serious+Games&hl=pt-BR&sa=X&ved=0ahUKEwitnNakxv7nAhUJIrkGHe2tD3cQ6AEILDAA#v=onepage&q=ABT%2C%20Clark%20C.Serious%20Games&f=false)>. Acesso em: 27 fev. 2020.

AIGNER, M.; ZIEGLER, G. M. Proofs from the book. 4 ed. Berlim: Springer, 2009. p. 79-80.

BRASIL. Base Nacional Comum Curricular. Brasília: MEC, 2018. Disponível em: <[http://basenacionalcomum.mec.gov.br/](http://basenacionalcomum.mec.gov.br/images/BNCC_EI_EF_110518_versaofinal_site.pdf) [images/BNCC\\_EI\\_EF\\_110518\\_versaofinal\\_site.pdf](http://basenacionalcomum.mec.gov.br/images/BNCC_EI_EF_110518_versaofinal_site.pdf)>. Acesso em: 27 de fev. 2020.

BRASIL. Censo da educação básica 2019: resumo técnico (versão preliminar). Brasília: MEC, 2020. Disponível em: <[http://portal.inep.](http://portal.inep.gov.br/documents/186968/0/Resumo+T%C3%A9cnico+%28vers%C3%A3o+preliminar%29+-+Censo+da+Educa%C3%A7%C3%A3o+B%C3%A1sica+2019/73e6de67-2be3-413f-9e4c-90c424d27d96?version=1.0) [gov.br/documents/186968/0/Resumo+T%C3%A9cnico+%28vers%C3%A3o+](http://portal.inep.gov.br/documents/186968/0/Resumo+T%C3%A9cnico+%28vers%C3%A3o+preliminar%29+-+Censo+da+Educa%C3%A7%C3%A3o+B%C3%A1sica+2019/73e6de67-2be3-413f-9e4c-90c424d27d96?version=1.0) [preliminar%29+-+Censo+da+Educa%C3%A7%C3%A3o+B%C3%A1sica+2019/](http://portal.inep.gov.br/documents/186968/0/Resumo+T%C3%A9cnico+%28vers%C3%A3o+preliminar%29+-+Censo+da+Educa%C3%A7%C3%A3o+B%C3%A1sica+2019/73e6de67-2be3-413f-9e4c-90c424d27d96?version=1.0) [73e6de67-2be3-413f-9e4c-90c424d27d96?version=1.0](http://portal.inep.gov.br/documents/186968/0/Resumo+T%C3%A9cnico+%28vers%C3%A3o+preliminar%29+-+Censo+da+Educa%C3%A7%C3%A3o+B%C3%A1sica+2019/73e6de67-2be3-413f-9e4c-90c424d27d96?version=1.0)>. Acesso em: 05 de mar. 2020.

CAMPIGOTTO, Rachelle; McEWEN, Rhonda; DEMMANS, Carrie. Especially social: Exploring the use of an iOS application in

special needs classrooms. Journal Computers Education, Virginia, v. 60, p. 74–86, 2013.

CHOU, Yu-kai. Gamification Framework. Disponível em:  $\langle$ [https://yukaichou.com/gamification-examples/](https://yukaichou.com/gamification-examples/octalysis-complete-gamification-framework/) [octalysis-complete-gamification-framework/](https://yukaichou.com/gamification-examples/octalysis-complete-gamification-framework/)>. Acesso em: 03 de mar. 2020.

CHOU, Yu-kai. Gamification Examples. Disponível em: <<https://yukaichou.com/gamification-examples/>>. Acesso em: 22 de abr. 2020.

CONNOR, JJ O'; ROBERTSON, E. F. Georg Alexander Pick. Disponível em: <[http://www-groups.dcs.st-and.ac.uk/~history/](http://www-groups.dcs.st-and.ac.uk/~history/Biographies/Pick.html) [Biographies/Pick.html](http://www-groups.dcs.st-and.ac.uk/~history/Biographies/Pick.html)>. Acesso em: 25 set. 2019.

FONSECA, V. Desenvolvimento psicomotor e aprendizagem. Porto Alegre: Artmed, 2008.

FROSI, F. O.; SCHLEMMER, E. Jogos digitais no contexto escolar: desafios e possibilidades para a prática docente. Disponível em: <[http://www.sbgames.org/papers/sbgames10/culture/full/](http://www.sbgames.org/papers/sbgames10/culture/full/full13.pdf) [full13.pdf](http://www.sbgames.org/papers/sbgames10/culture/full/full13.pdf)>. Acesso em: 27 fev. 2020.

GÓMEZ, A. I. Perez. Educação na Era Digital: a escola educativa. Tradução Marisa Guedes, Porto Alegre: Penso, 2015. 192 p.

HERMES, J. D. V. O Teorema de Pick. 2014. p. 13-15. Dissertação (Mestrado Profissional em Matemática) – Departamento de Matemática e Estatística, UFSJ, São João del-Rei.

HUIZINGA, J. Homo Ludens: o jogo como elemento da cultura (1938). Trad. João Paulo Monteiro. 4. ed. São Paulo: Perspectiva, 1996.

LIMA, E. L. Meu professor de Matemática e outras histórias. Rio de Janeiro: SBM, 1991.

MATTAR, João. Games em educação: como os nativos digitais aprendem. São Paulo: Pearson Prentice Hall, 2010. 181 p.

MENESES, P. O. Teorema de Pick e Teorema Espacial Tipo-Pick: Demonstrações e Aplicações do Ensino Médio. 2016. p. 33-37. Dissertação (Mestrado Profissional em Matemática) – Departamento de Matemática, UFC, Fortaleza.

PICK, G. A. Geometrisches zur Zahlenlehre. Sitzungsber. des Deutschen Naturwissenschaftlich-Medizinischen Vereins für Böhmen "Lotos" in Prag. (Neue Folge). 19: 311-319 (1899).

PINHO, D. ; ESCUDELARIO, B. Construct 2: Crie o seu primeiro jogo multiplataforma. São Paulo: Casa do Código, 2018. 227 p.

ROQUE, T. M.; PITOMBEIRA, J. B. Tópicos de história da Matemática. 1 ed. Rio de Janeiro: SBM, 2012. (Coleção PROFMAT)

SCHMITZ, Birgit; KLEMKE, Roland; SPECHT, Marcus. Effects of mobile gaming patterns on learning outcomes: a literature review. Disponível em: <[https://www.researchgate.net/](https://www.researchgate.net/publication/235265707_Effects_of_mobile_gaming_patterns_on_learning_outcomes_A_literature_review) [publication/235265707\\_Effects\\_of\\_mobile\\_gaming\\_patterns\\_on\\_](https://www.researchgate.net/publication/235265707_Effects_of_mobile_gaming_patterns_on_learning_outcomes_A_literature_review) [learning\\_outcomes\\_A\\_literature\\_review](https://www.researchgate.net/publication/235265707_Effects_of_mobile_gaming_patterns_on_learning_outcomes_A_literature_review)>. Acesso em: 03 mar. 2020.

TAMARI, M. E. O Teorema de Pick e Aplicações. 2013. p. 29-30. Dissertação (Mestrado Profissional em Matemática) – Centro de Matemática, Computação e Cognição, UFABC, Santo André.

TONÉIS, C. N. Os games na sala de aula: Games na educação ou a gamificação da educação?. São Paulo: Bookess, 2017. 172 p.